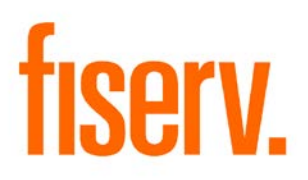

# **Debit Card Fraud Finder**

**DBCFraudFinder.DNAx 23ae7f61-0a3b-422c-98a0-a127a3b312c2**

#### **Debit Card Fraud Finder** Fiserverse **Fiserverse Executive Card Fraud Fiserverse Executive Card Fiserverse Fiserv**

© 2015-2016 Fiserv, Inc. or its affiliates. All rights reserved. This work is confidential and its use is strictly limited. Use is permitted only in accordance with the terms of the agreement under which it was furnished. Any other use, duplication, or dissemination without the prior written consent of Fiserv, Inc. or its affiliates is strictly prohibited. The information contained herein is subject to change without notice. Except as specified by the agreement under which the materials are furnished, Fiserv, Inc. and its affiliates do not accept any liabilities with respect to the information contained herein and is not responsible for any direct, indirect, special, consequential or exemplary damages resulting from the use of this information. No warranties, either express or implied, are granted or extended by this document.

#### [http://www.fiserv.com](http://www.fiserv.com/)

Fiserv is a registered trademark of Fiserv, Inc.

Other brands and their products are trademarks or registered trademarks of their respective holders and should be noted as such.

#### **Overview:**

The Debit Card Fraud Finder DNAapp is designed so Financial Institution EFT team members can quickly research a reported fraudulent card use or breach for one or many cards, and not only identify where else the card or cards were used, but also to check if other cards in the portfolio were used at the same merchant locations.

The Financial Institution can also "flag" the merchants and cards in question by marking them in the DNA database. This does not stop transactions, but allows the Financial Institution to more easily monitor any card portfolio transactions at those merchant locations and also better monitor any of their compromised cards in a "group" as desired.

#### **Key Benefits:**

This app can help you identify, track and manage real and potential debit card fraud, reducing fraud losses and the cost of card replacement.

The Debit Card Fraud Finder application provides the Financial Institution with flexible setup, review, risk management, and fraud savings possibilities, which include:

- Being able to review and "work" issues within DNA, without having to go to the card/switch system (separate system), which is a common complaint from users.
- The ability to load a card or group of cards (card file) into the DNA database for review.
- View key card transaction data for one or many cards on a single screen (vs. going to each card and looking at card history).
- Date ranges for online queries.
- Functionality to flag a card or group of cards so they can be quickly queried and monitored.
- Functionality to flag a merchant so transactions associated with that merchant location can be quickly queried and monitored.
- Functionality to add remarks to each of the flag situations.
- Reporting capability for the above situations.
- Full activity audit trail and reporting capabilities.
- Built-in standard authorization security for both inquiry-only and updating capability.
- Purging data capabilities to ensure database performance is optimized.

#### **Processing:**

The Debit Card Fraud Finder application is designed for Financial Institutions to easily monitor and flag their card transactions by card number or merchant name.

To gain access to the Debit Card Fraud Finder application, the User must be granted the 'TXIN -Transaction Inquiry' Authorization Item to query card transactions in accordance with the custom Debit Card Fraud Finder application screens.

The User can import card numbers to be flagged as compromised cards by using the 'CompromisedCardImport - Compromised Card Import' application. The import file must be in a CSV format with only one column (card number) to be flagged and no header line should be included in the file. Also the application will skip a card number in the import file that has already been recorded in the system.

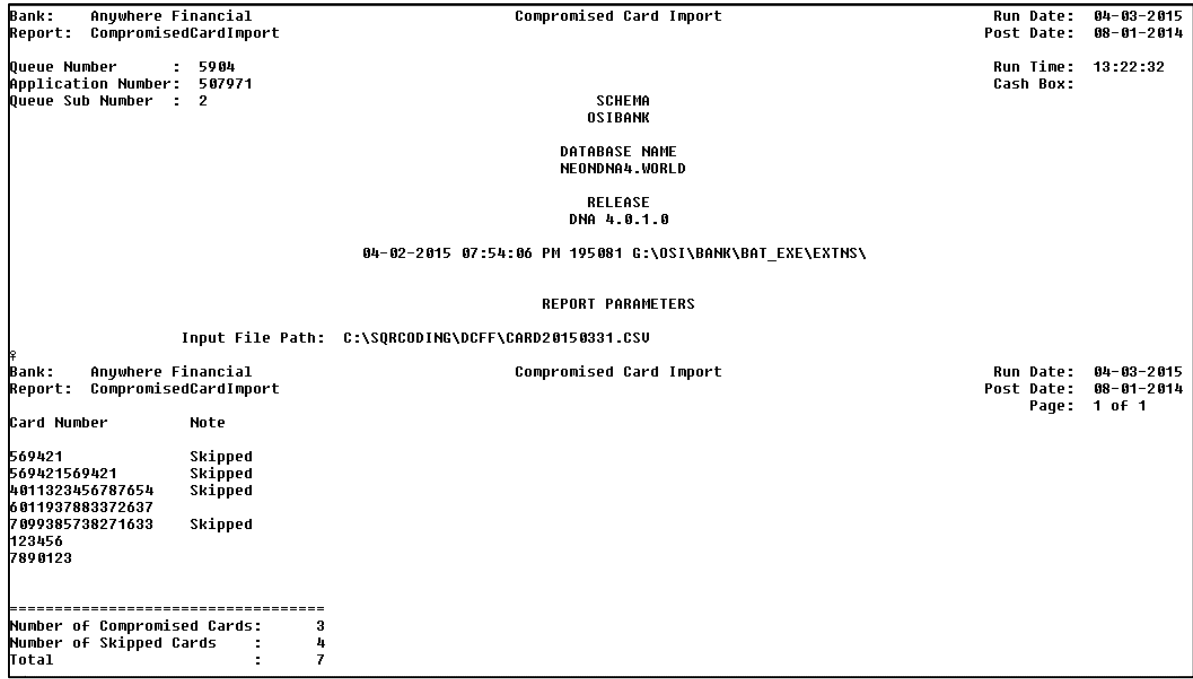

Based on the compromised card numbers imported by the 'CompromisedCardImport - Compromised Card Import' application, these card numbers can be used in the Debit Card Fraud Finder screen that allows the User to search card transactions occurred during the decided time frame of Start Date and End Date fields appeared on the screen. The screen also allows the User to input the suspected card numbers manually in the Card Numbers field with a comma separated list, blanks between card records, or with card numbers entered in on separate lines.

To use the compromised card numbers imported by the 'CompromisedCardImport - Compromised Card Import' application, the User will need to check ON the Include Known Compromised Card Numbers indicator otherwise check OFF when not used.

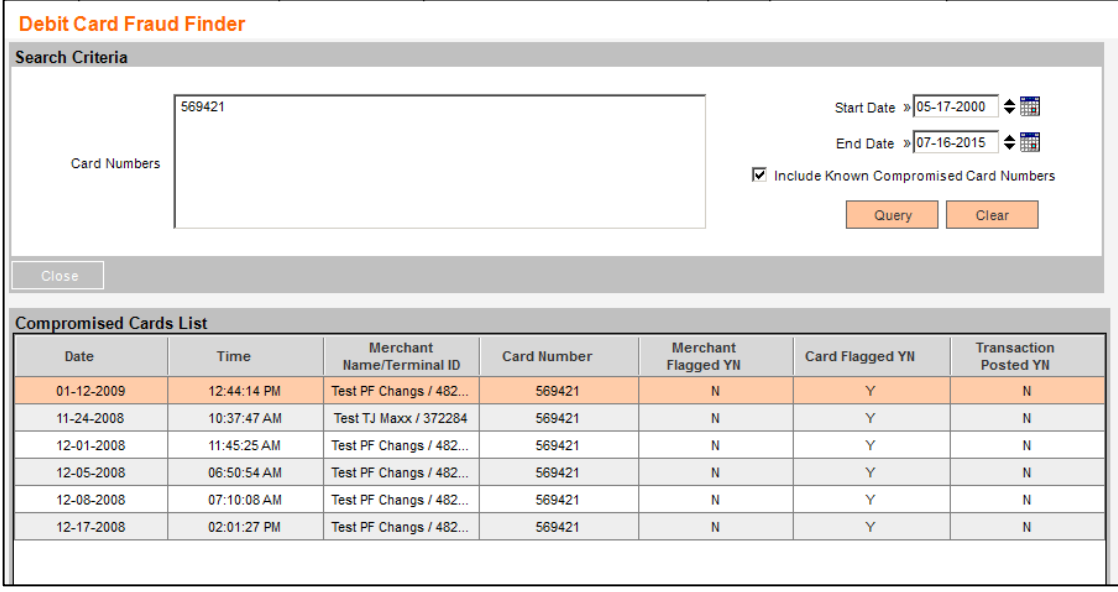

The Compromised Cards List data grid displays the search result of card transactions according to the Search Criteria provided above the data grid. The User is allowed to flag a Card Number in a record displaying in the data grid as a Compromised Card by clicking the Card Flag button.

The User may click the Next button to display the Debit Card Fraud Maintenance screen to filter card transactions according to the provided Start Date and End Date on the Debit Card Fraud Finder screen.

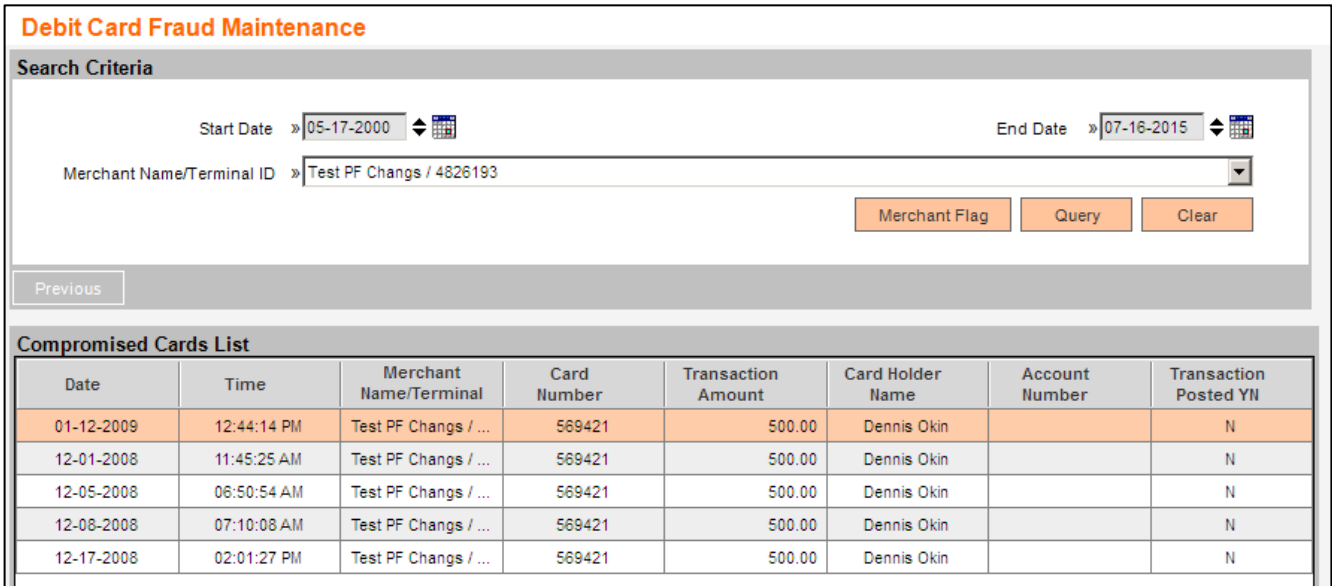

Another method to track possible fraudulent activity is to monitor transactions by Merchant Name instead of by Card Number this can be accomplished by using the Merchant Fraud Finder screen. The User has the capability to search for a Merchant using a wild card search to view all Terminal IDs for the given Merchant. The search results display the card transactions that took place at the given Merchant/Terminal ID depending on the search criteria within the date range entered by the User.

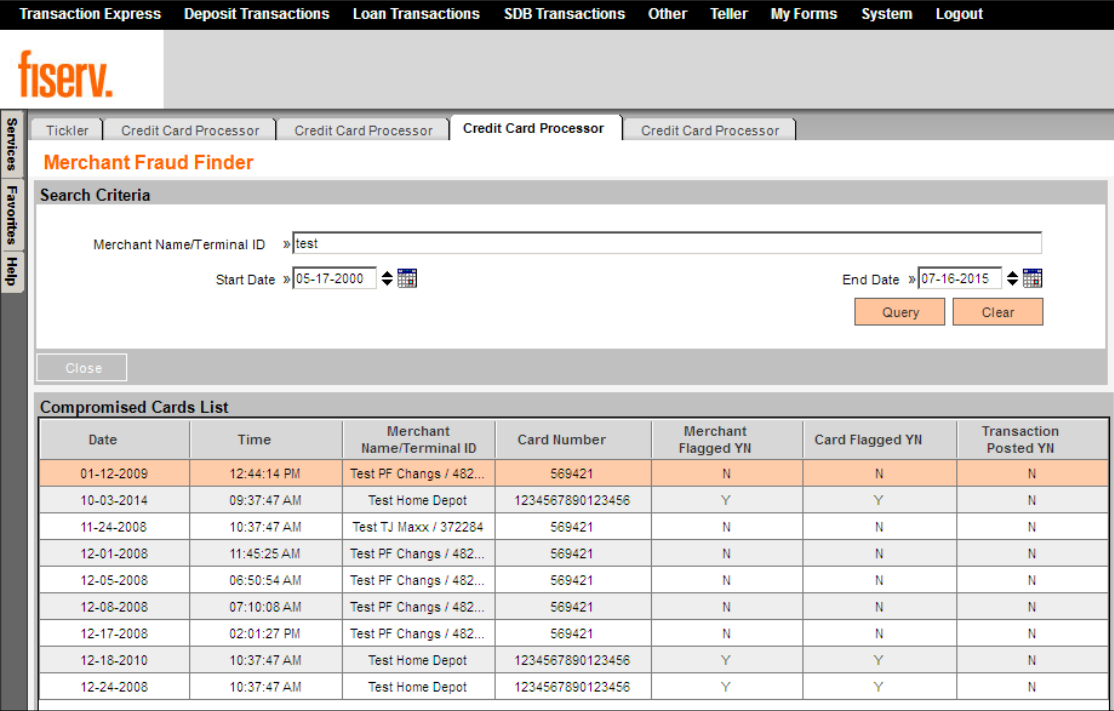

From the Merchant Fraud Finder screen the User has the capability to flag both a Card and a Merchant. If the Card or Merchant is currently flagged the button will not display.

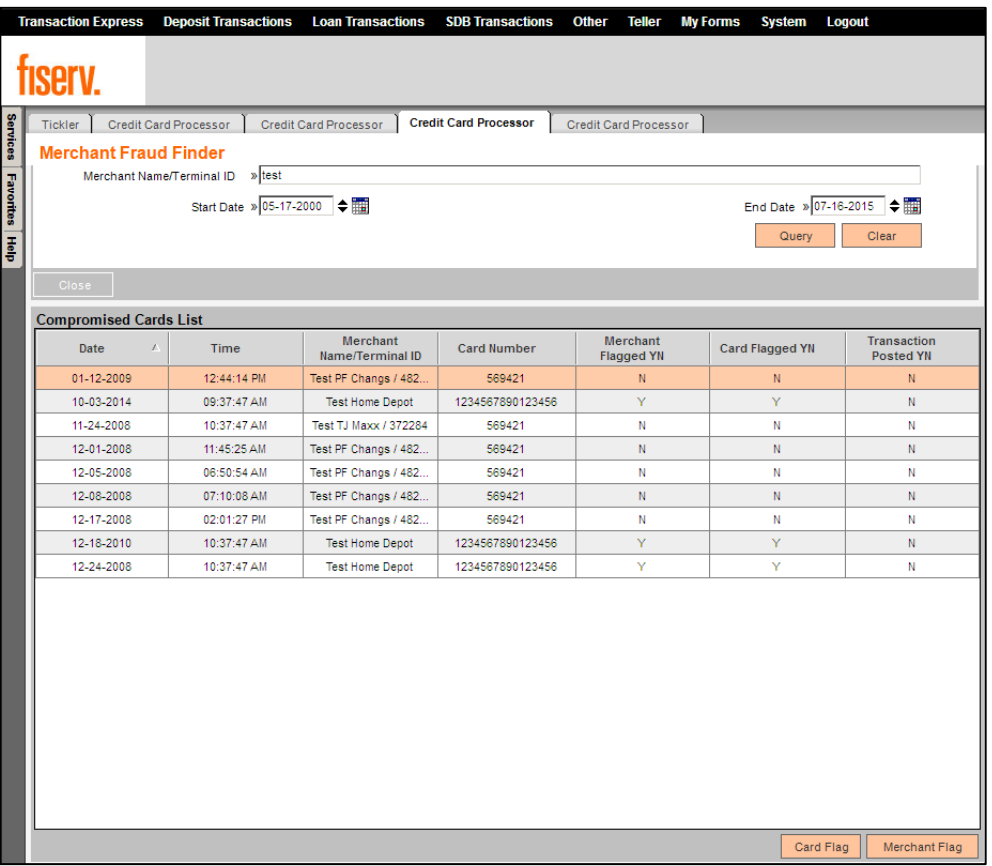

It also allows the User to flag a merchant to be flagged as a compromised merchant by selecting a Merchant Name/Terminal ID displayed in the Merchant Name/Terminal ID dropdown list and then clicking the Merchant Flag button.

The User may click the Previous button to go back to the Debit Card Fraud Finder screen.

The User is allowed to make inactive or update a remark of a compromised card via the Card Flagged List screen.

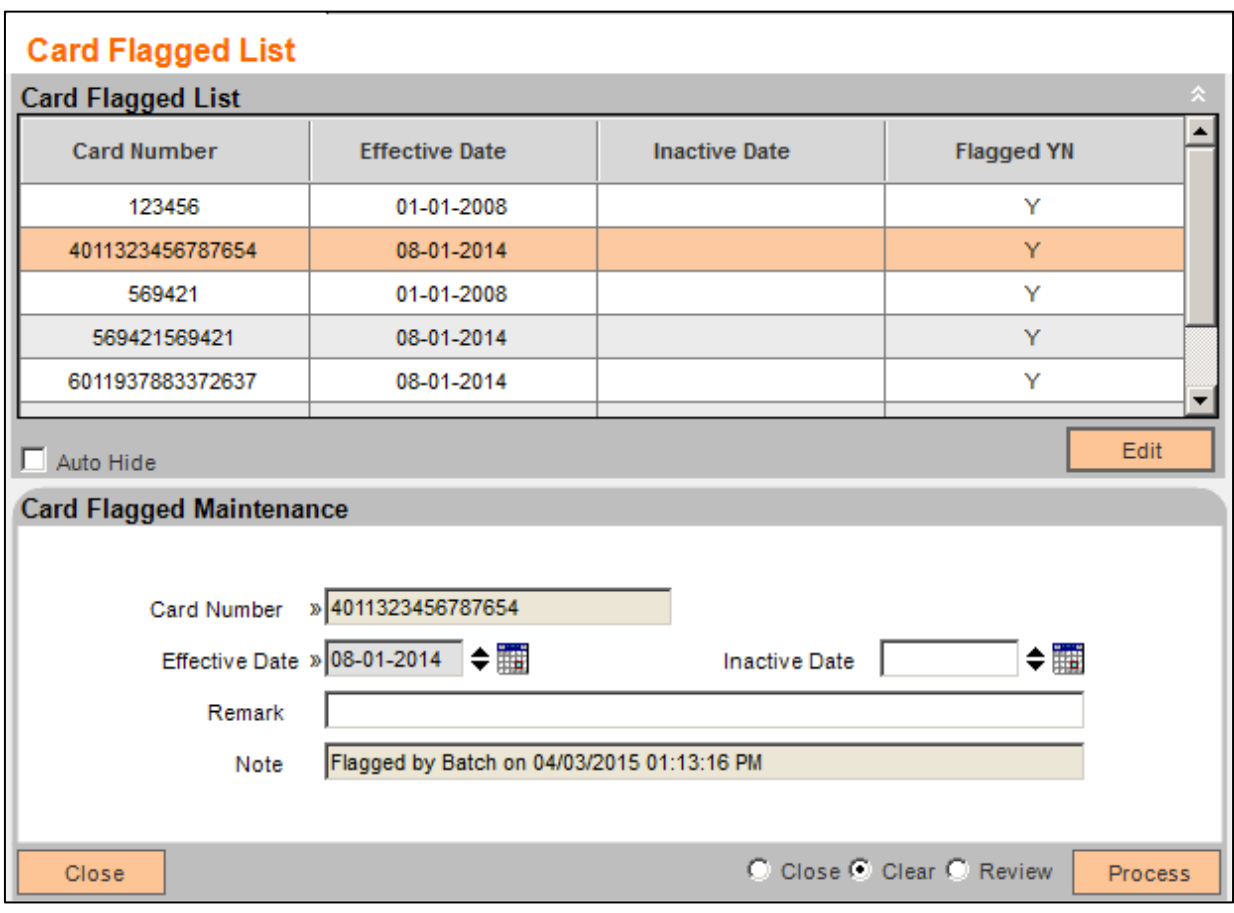

Additionally, the User is allowed to make inactive or update a remark of a compromised merchant via the Merchant Flagged List screen.

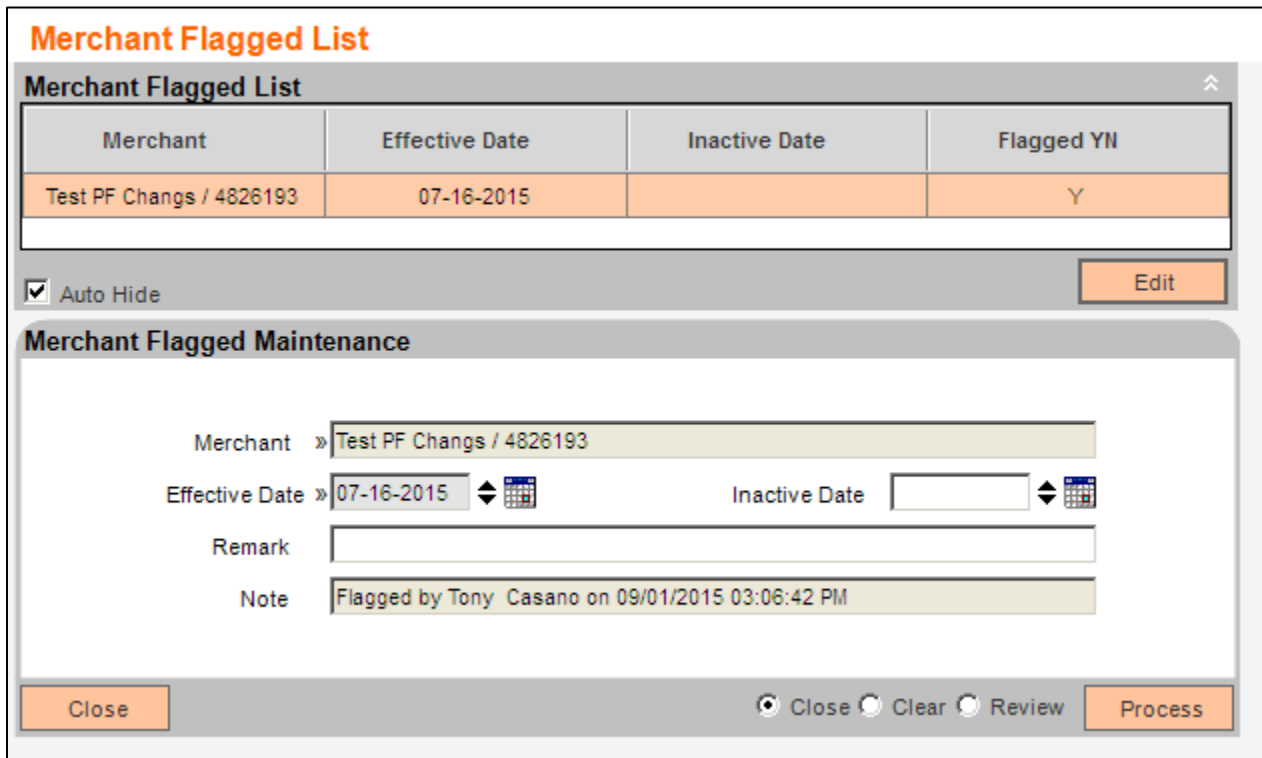

The Debit Card Fraud Finder application also provides two application reports for the Financial Institution to monitor the card transactions that occurred with the compromised cards or compromised merchants recorded in the system.

To produce the first report, the User will execute the 'CompromisedCardWatchList – Compromised Card Watch List' application to list all card transactions that occurred between the Start Date and Thru Date parameters which have card numbers of the card transactions that were flagged in the system as compromised cards.

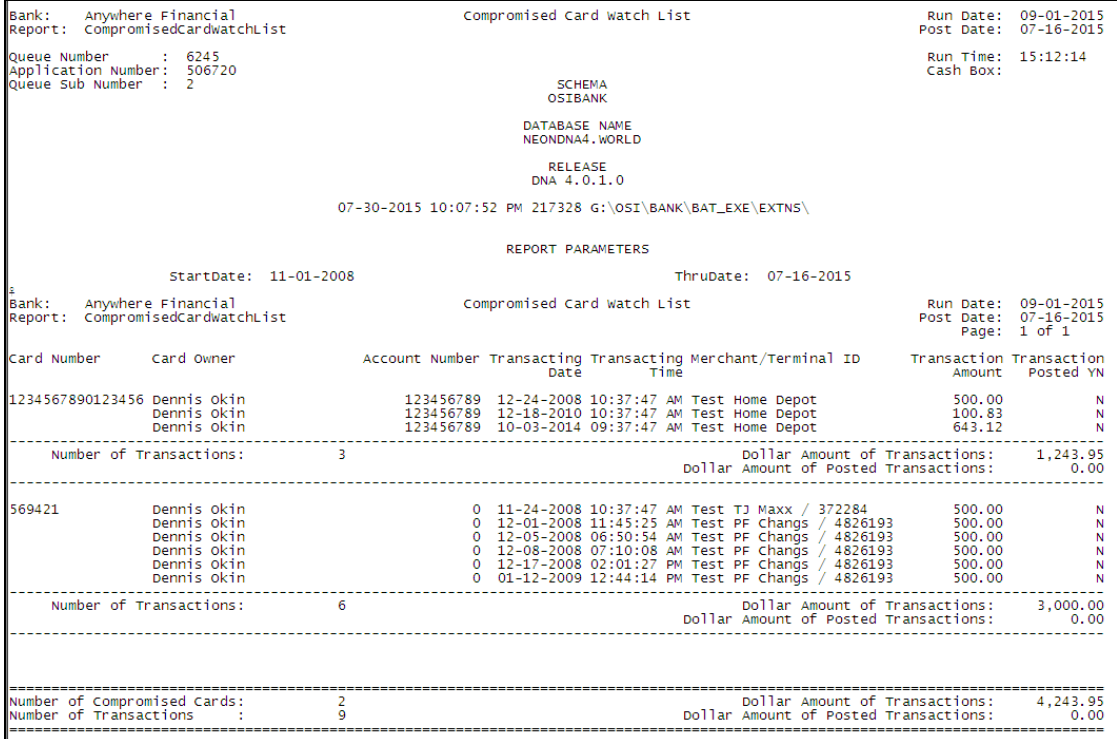

To produce the second report, the User will execute the 'CompromisedMerchantWatchList – Compromised Merchant Watch List' application to list all card transactions that occurred between the Start Date and Thru Date parameters which have Merchant Names/Terminal IDs of the card transactions which were flagged in the system as compromised merchants.

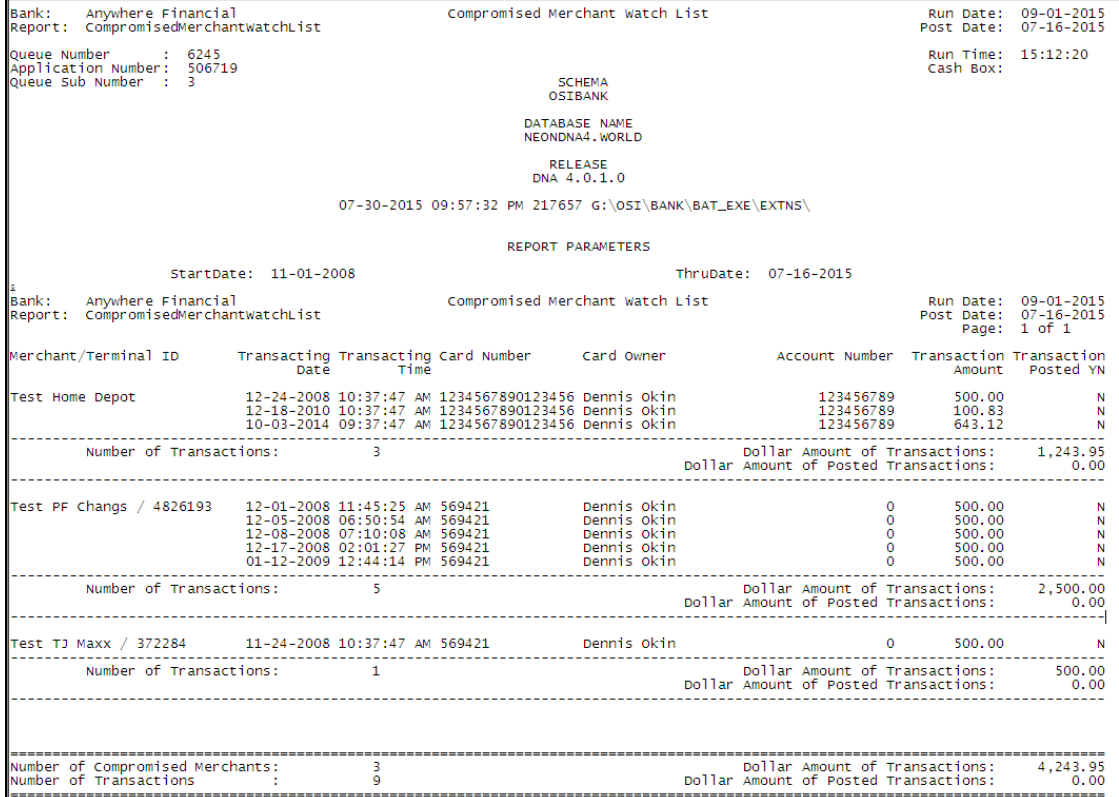

Finally, to help maintain database performance and regulate the size of the new tables, the User can run the 'DCFFTablePurge.sqt – Debit Card Fraud Finder Purge' updating Batch Application to purge information from the two new tables for the Compromised Cards and Compromised Merchants. This batch application can be run in updating or non-updating mode to see a "what-if" purge result, and can be run for each table, or both together.

The batch application will also produce a report; this report will display the number of records that have been purged/would have been purged from the extension schema table(s) based on the batch applications parameters.

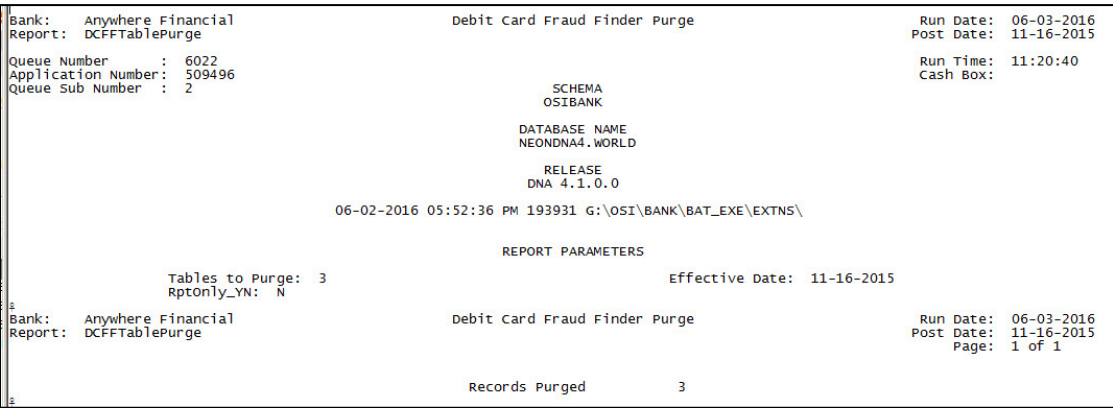

### **Application Messages:**

On the Debit Card Fraud Finder screen,

• The following system error message will be displayed when no search criteria has been entered.

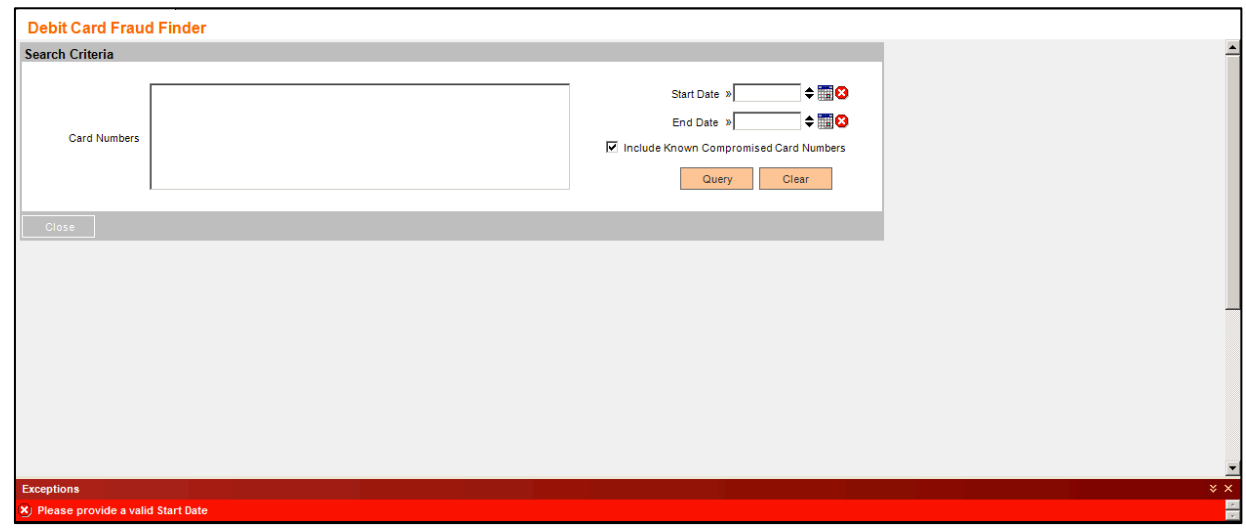

• The following system error message will be displayed when the selected End Date is less than the Start Date.

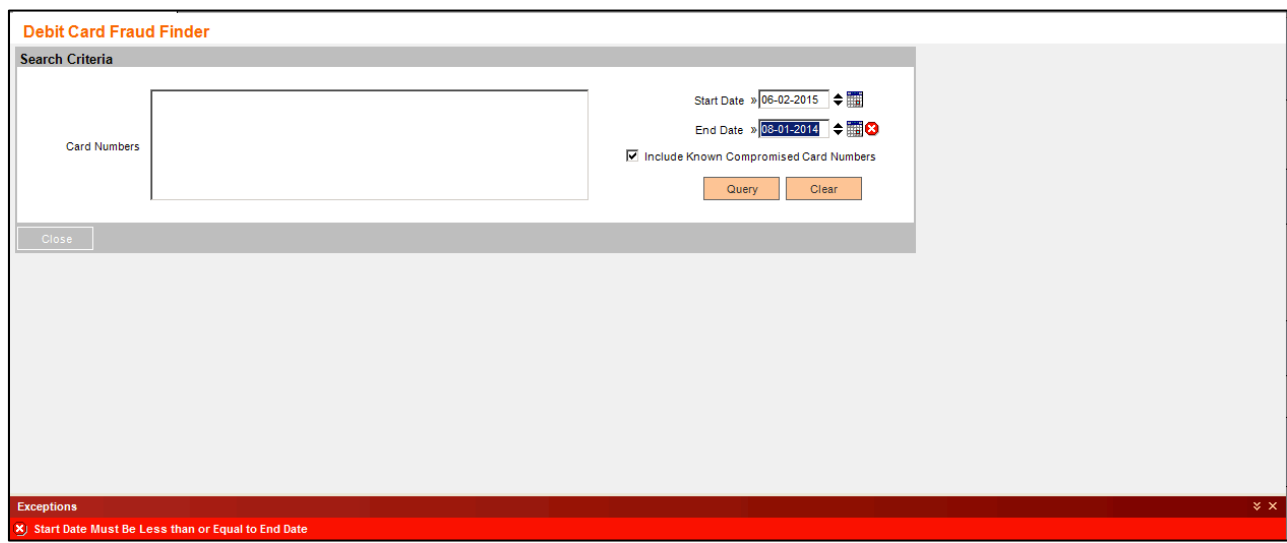

On the Merchant Fraud Finder screen,

• The following system error message will be displayed when the selected End Date is less than the Start Date.

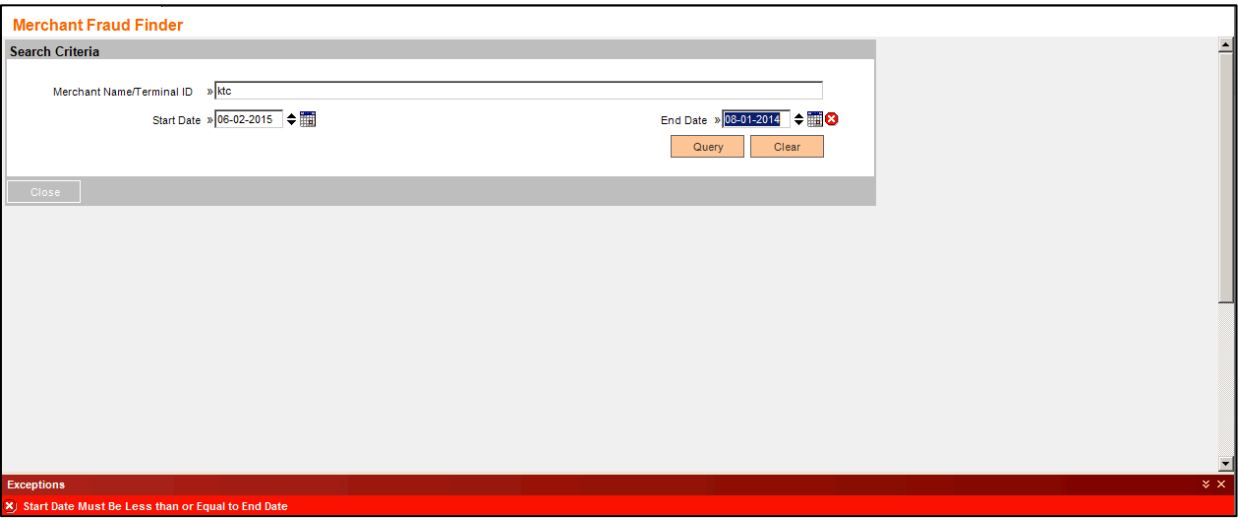

On the Debit Card Fraud Finder screen,

• The message "No Records Found" will be displayed when the application cannot find any card transactions according to the search criteria.

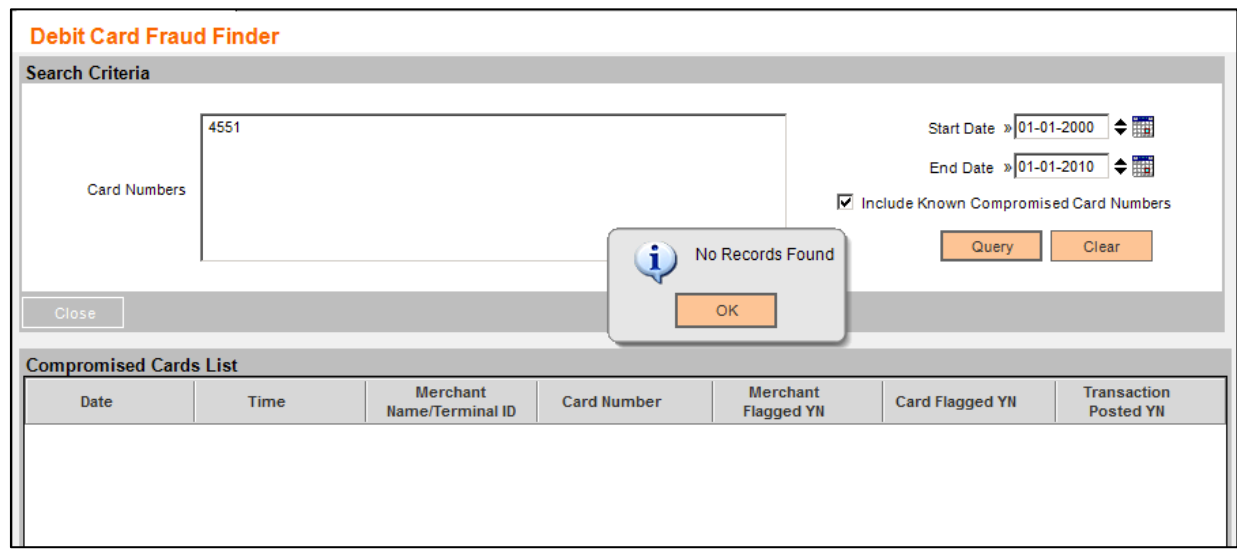

• The message "The card has been flagged" will be displayed when the User selects the Card Flag button and the selected card has never been flagged before or the card was made inactive prior to the current post date.

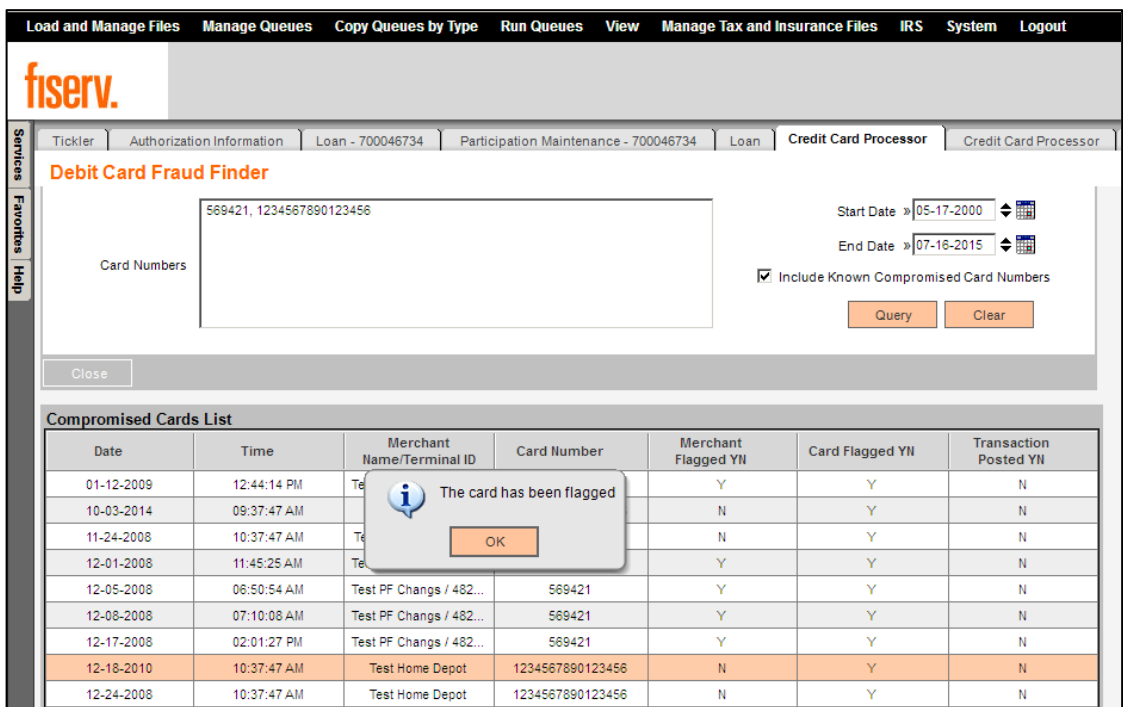

• The message "The card has been re-flagged" will be displayed when the User selects the Card Flag button and the selected card is currently inactive and had been made inactive on the current post date. This process will then activate the flag on the current post date.

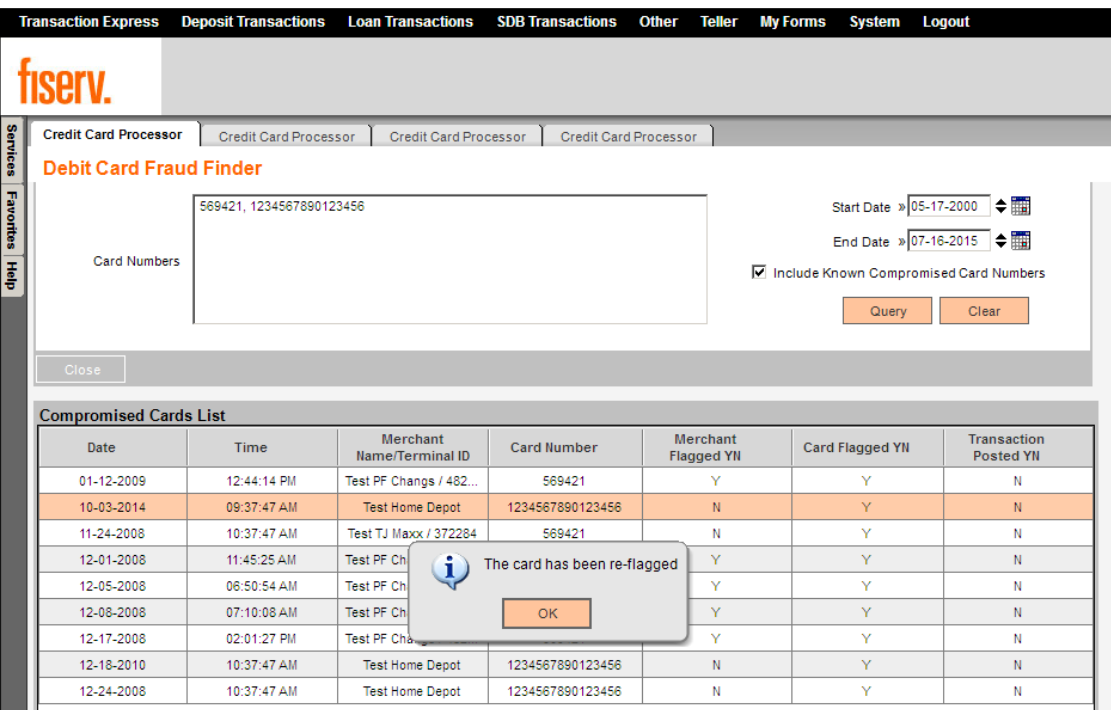

On the Debit Card Fraud Maintenance screen,

• The message "The merchant has been flagged" will be displayed when the User selects the Merchant Flag button and the selected Merchant Name/Terminal ID has never been flagged or the Merchant Name/Terminal ID was made inactive prior to the current post date.

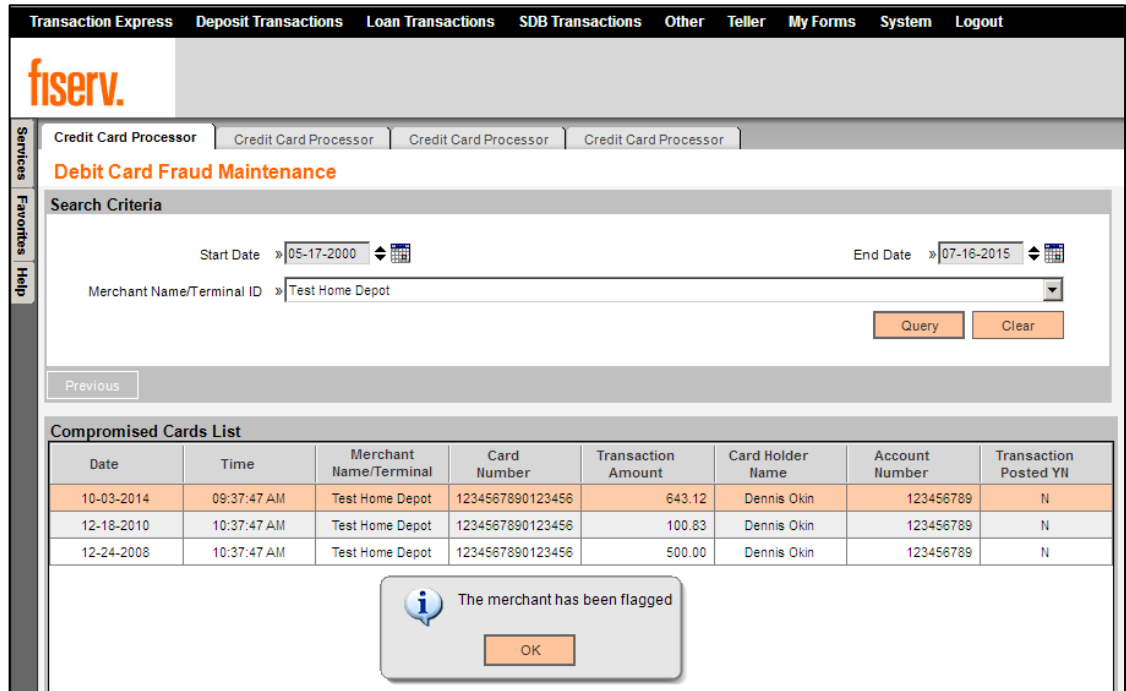

• The message "The merchant has been re-flagged" will be displayed when the User selects the Merchant Flag button and the selected Merchant Name/Terminal ID is currently inactive and had been made inactive on the current post date. This process will then activate the flag on the current post date.

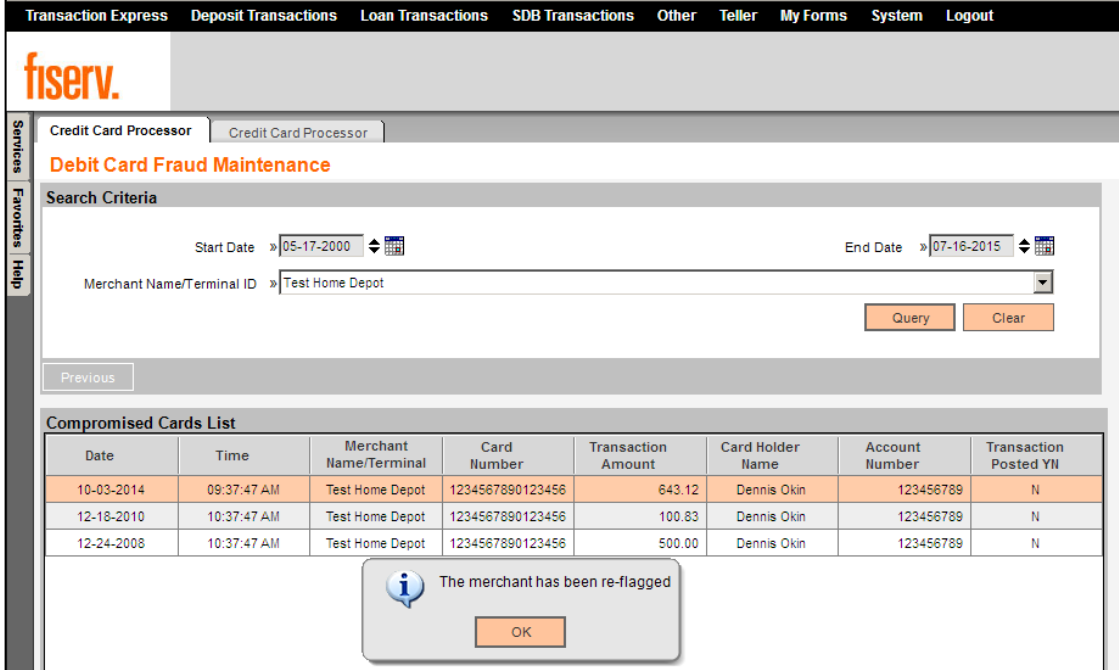

• On the Merchant Flagged List screen, the "The Inactive Date must be greater than or equal to [Current Post Date]" message will be displayed when the User inputs the Inactive Date field value that is less than the Current Post Date value.

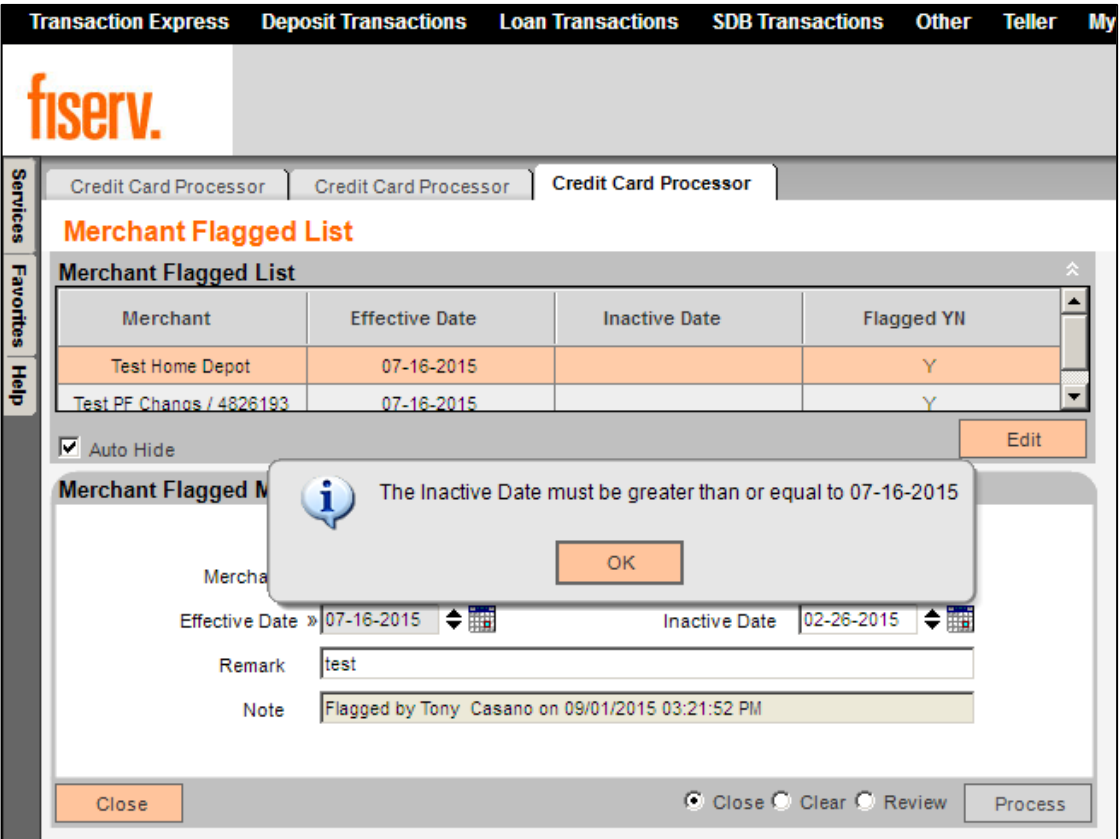

• On the Card Flagged List screen, the "The Inactive Date must be greater than or equal to [Current Post Date]" message will be displayed when the User inputs the Inactive Date field value that is less than the Current Post Date value.

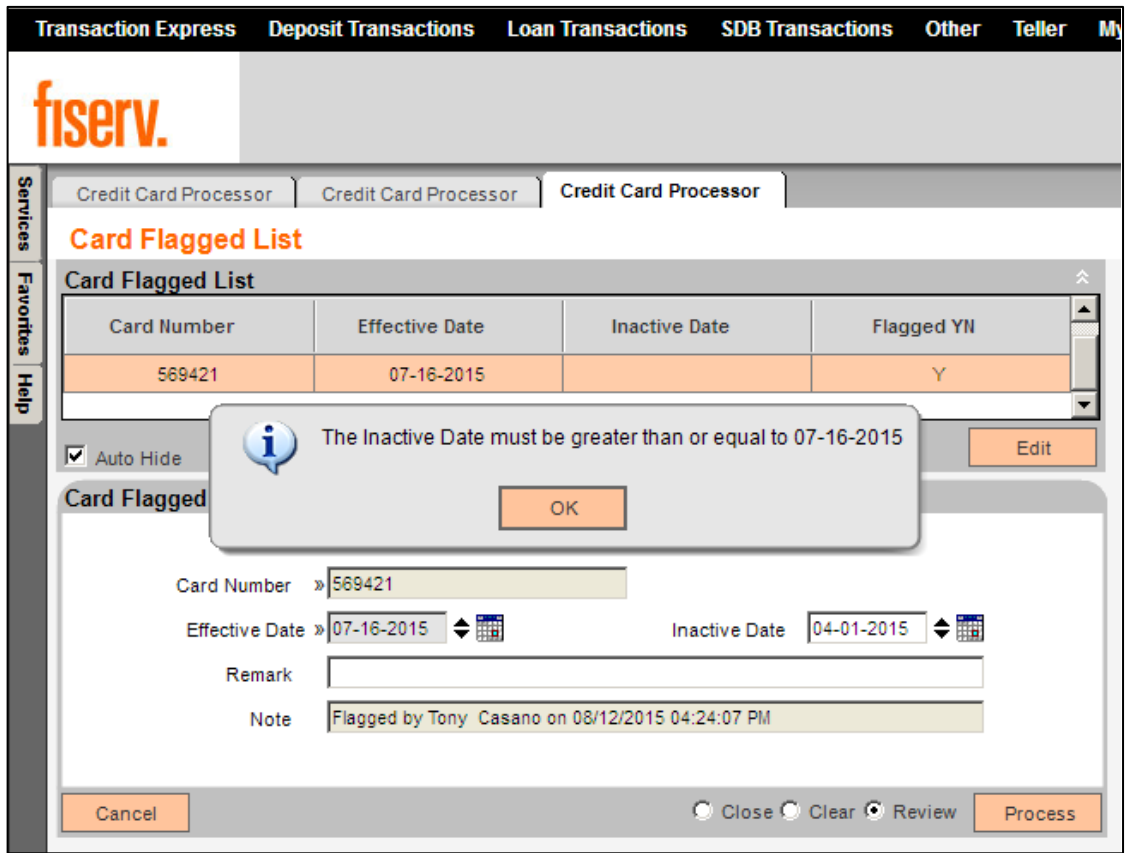

#### **Parameters:**

The Compromised Card Import (COMPROMISEDCARDIMPORT.sqt) application has the following application parameter:

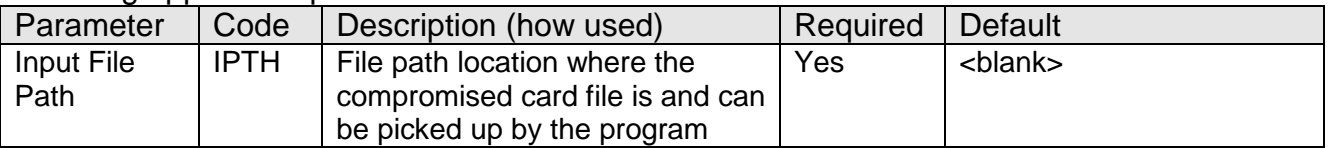

The Compromised Card Watch List Report (COMPROMISEDCARDWATCHLIST.sqt) application has the following application parameters:

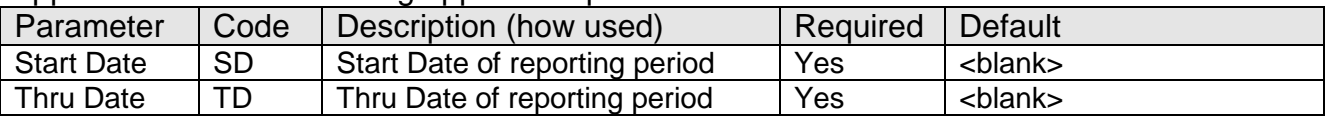

The Compromised Merchant Watch List (COMPROMISEDMERCHANTWATCHLIST.sqt) application has the following application parameters:

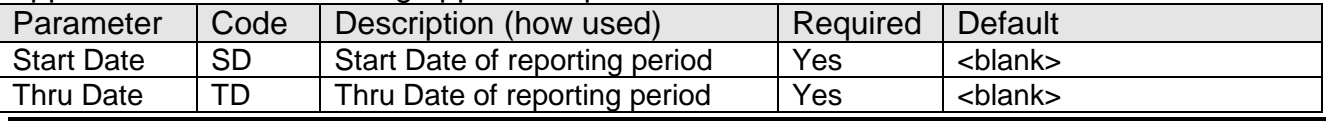

The Debit Card Fraud Finder Purge (DCFFTABLEPURGE.sqt) application has the following application parameters:

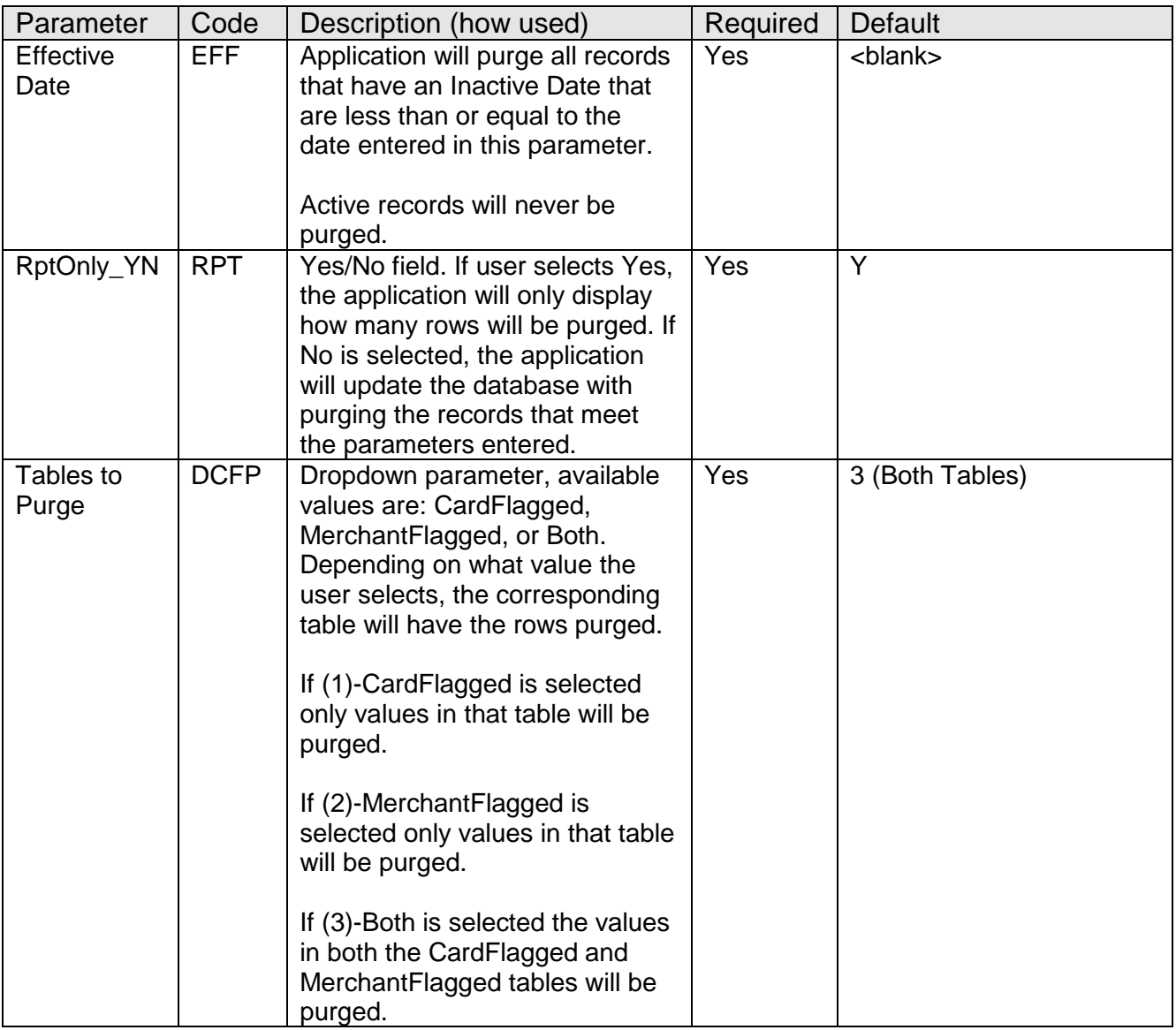

#### **Variables:**

The Debit Card Fraud Finder DNAapp utilizes a new Configuration Variable that has been populated with a default value. The financial institution may assign a different value according to their system settings.

#### Calculation Categories:

A calculation category is required to associate the variable to the application. The following calculation category is used for that purpose.

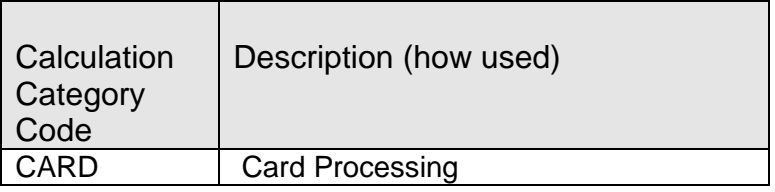

#### Calculation Types:

A calculation type is required to associate the variable to the application. The following calculation type is used for that purpose.

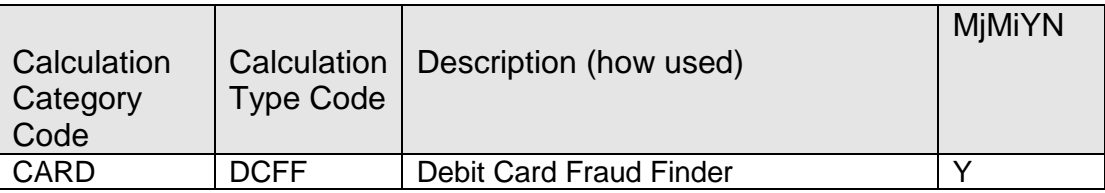

#### Calculation Variables:

The following calculation variable is required for the application. It is populated with the 'DCFF' calculation type.

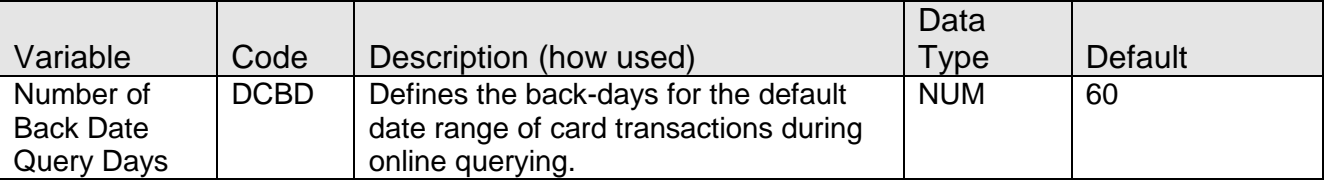

#### **Scheduling and re-run information (for batch applications):**

- The Compromised Card Import application can be run at any given point in time at the request of the Financial Institution.
- The Compromised Card Watch List Report and the Compromised Merchant Watch List Report can be set to run on a predetermined schedule: daily, weekly, or monthly, for example. Daily scheduling of this application will yield the most accurate results.

#### **Reports:**

The Debit Card Fraud Finder application produces four reports.

First, a report (COMPROMISEDCARDIMPORT.LIS) is produced when that application is run. This application is used to load a larger group of cards into the system, such as a file received from the card issuers (Visa, MasterCard). This application will load all records to be "flagged" within the DNA database upon loading, unlike the online application process that requires a card record to be flagged after being entered for initial query, and produce a report of the card records loaded.

The report sort order corresponds to the record order of the card record import file.

Below is an example of the report:

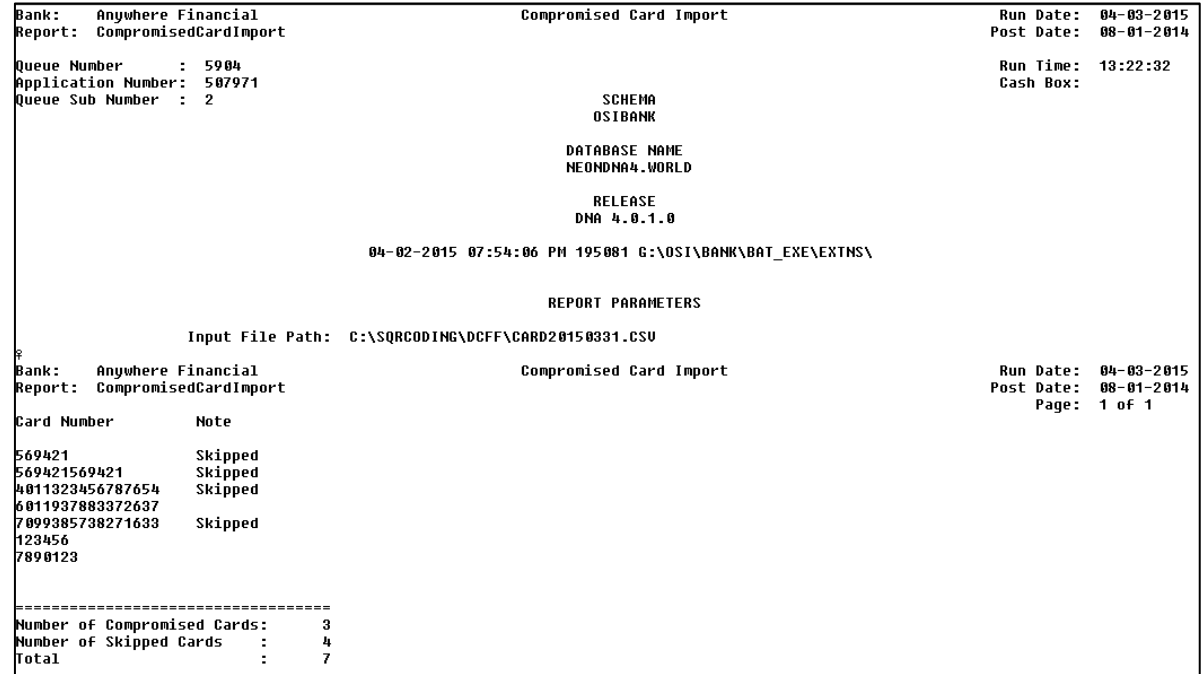

#### **Field Listing:**

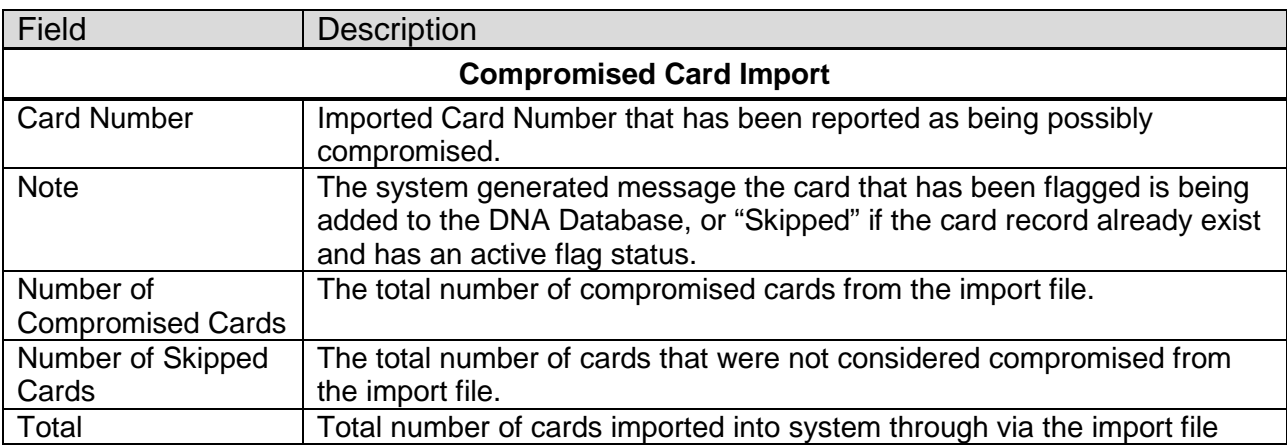

Second, a report (COMPROMISEDCARDWATCHLIST.LIS) lists all cards that have been flagged as compromised and their transactions within the date parameters, along with pertinent information such as transaction amount, merchant/terminal id, transaction date, transacting time, account number, card owner, etc. This report is subtotaled for each compromised card for transactions and dollar amount, and Totals for the number of compromised cards, the number of transactions and the total dollar amount of all transactions within the date parameters. This allows the Financial Institution a snapshot of potential total risk from these cards that have been flagged.

The report sort order is Card Number and then Transacting Date and Transacting Time.

#### Below is an example of the report:

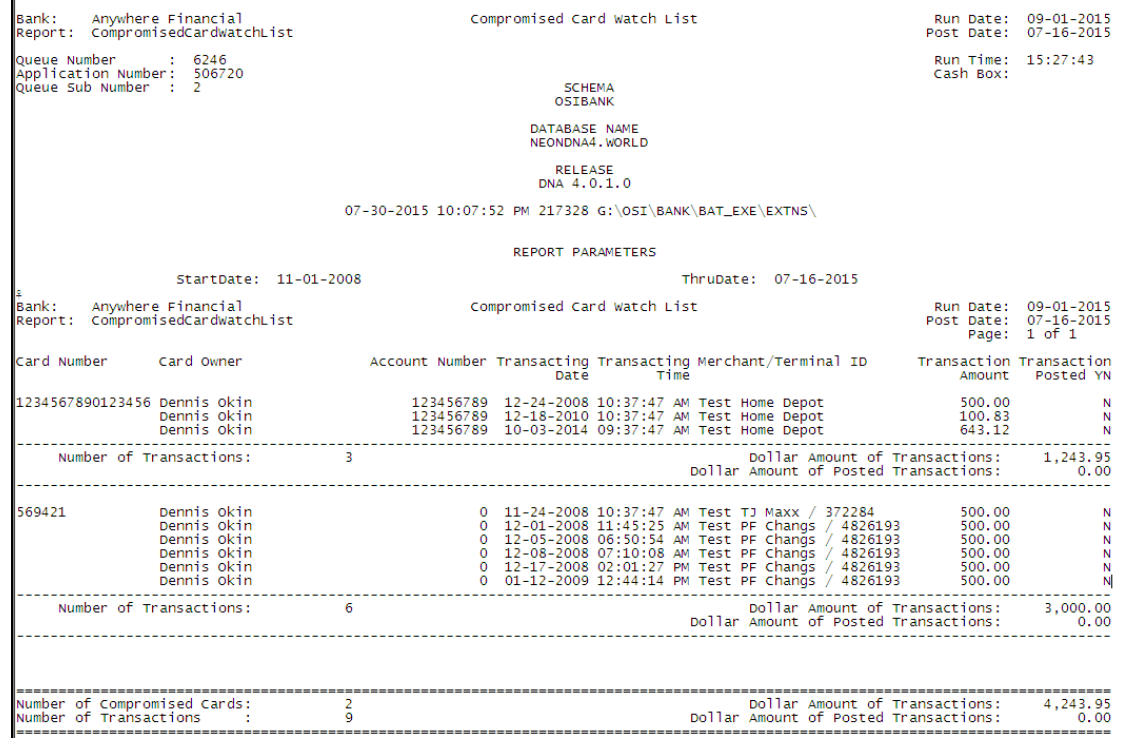

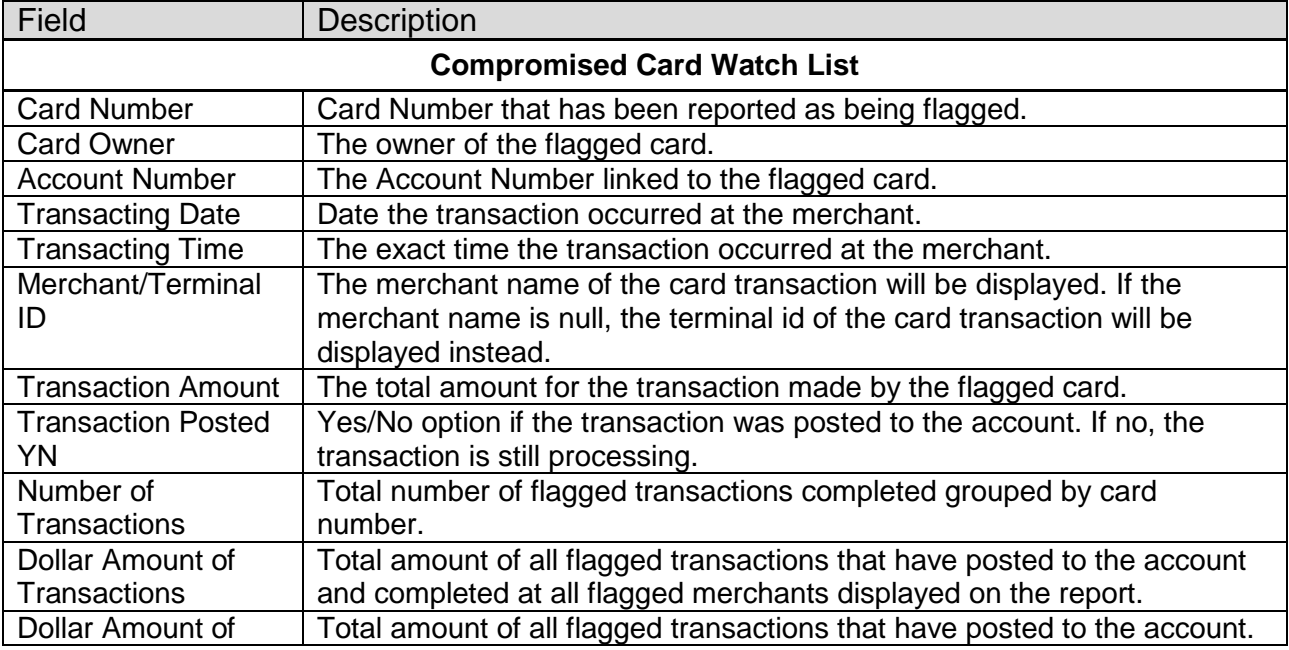

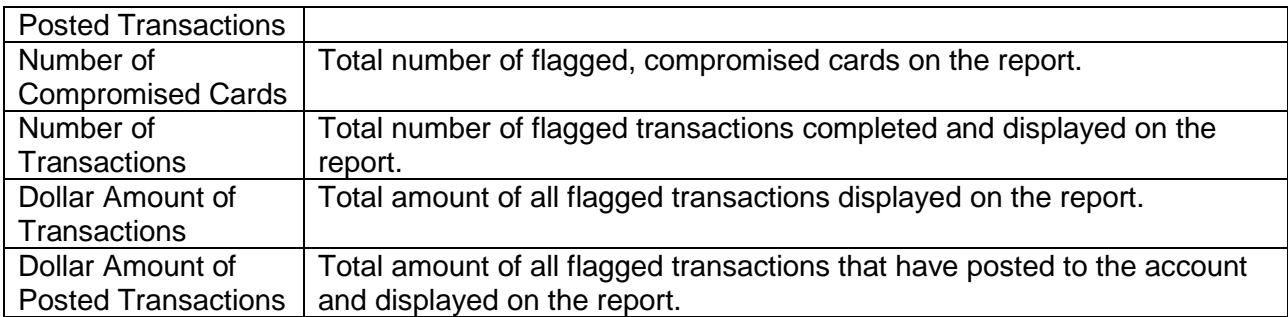

Third, a report (COMPROMISEDMERCHANTWATCHLIST.LIS) lists all transactions from cards (regardless of whether they have been flagged or not) performed at the merchant locations that have been flagged within the date parameters, along with pertinent information such as transaction amount, merchant/terminal id, transaction date, transacting time, account number, card owner, etc. This allows the Financial Institution a snapshot of potential total risk from any of their portfolio cards that have been utilized at flagged merchants. This report is subtotaled by merchant to provide an accounting of how many transactions and total transaction amount per flagged merchant.

The report sort order is Merchant/Terminal ID and then Transacting Date and Transacting Time.

Below is an example of the report:

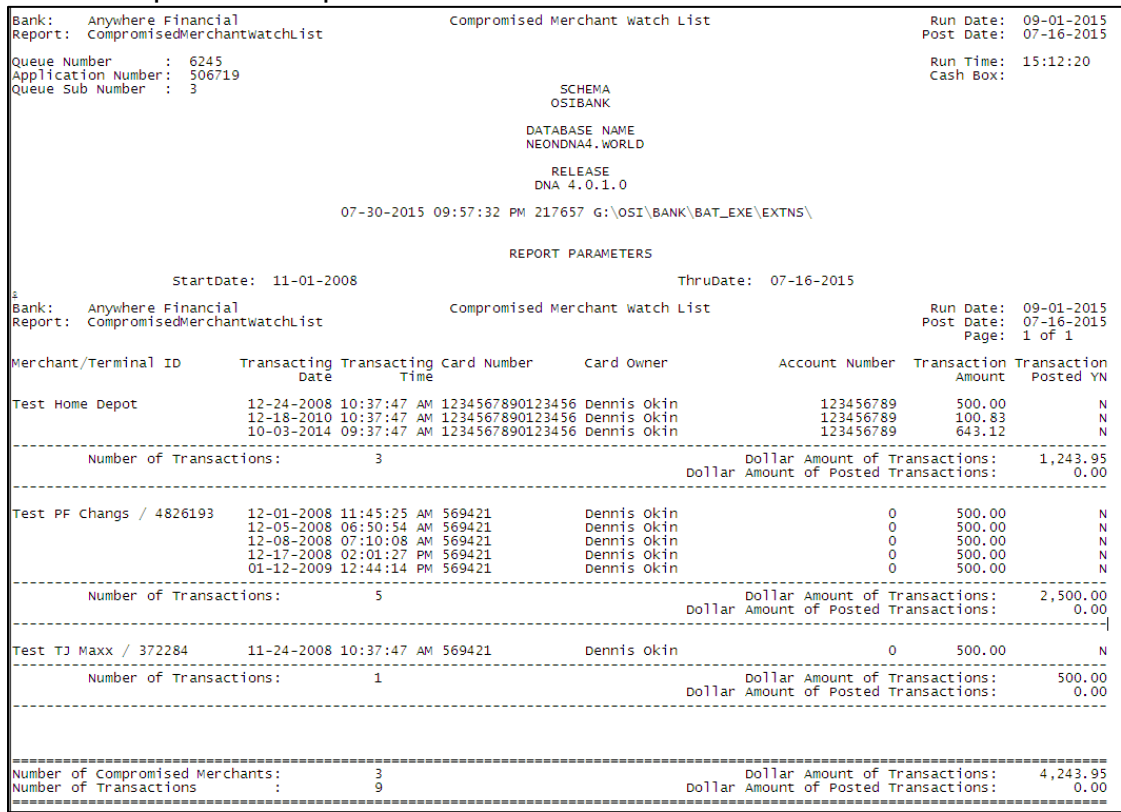

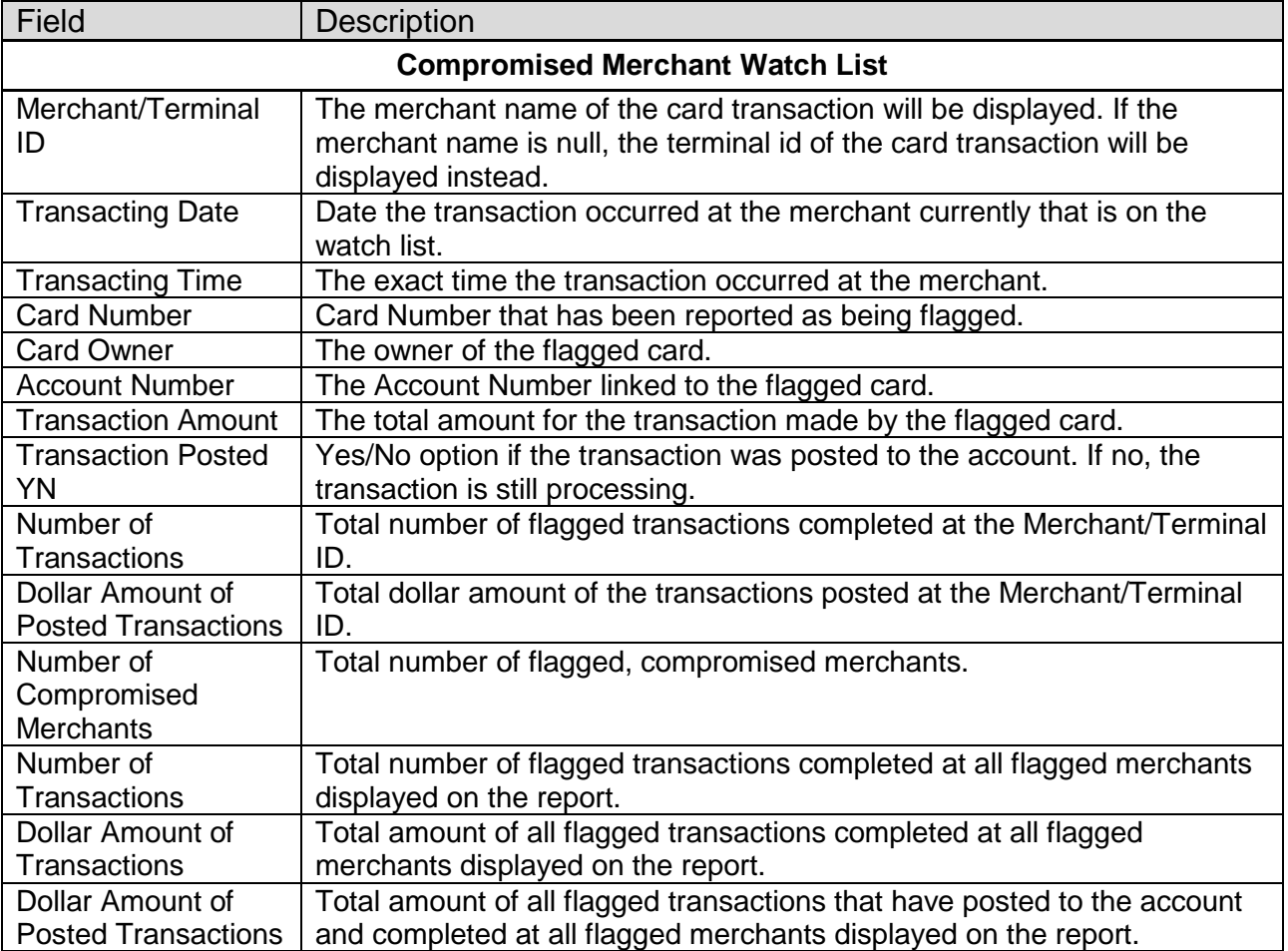

Fourth, a report (DCFFTABLEPURGE.LIS) is an updating Batch Application. The application will purge the extension schema tables used by the Debit Card Fraud Finder application based on the batch parameters. The batch application will purge all records in the table(s) designated by the value in the Tables to Purge parameter and with an Inactive Date that is less than or equal to the Effective Date entered. A report is produced and will display the number of records have been purged from the extension schema table(s).

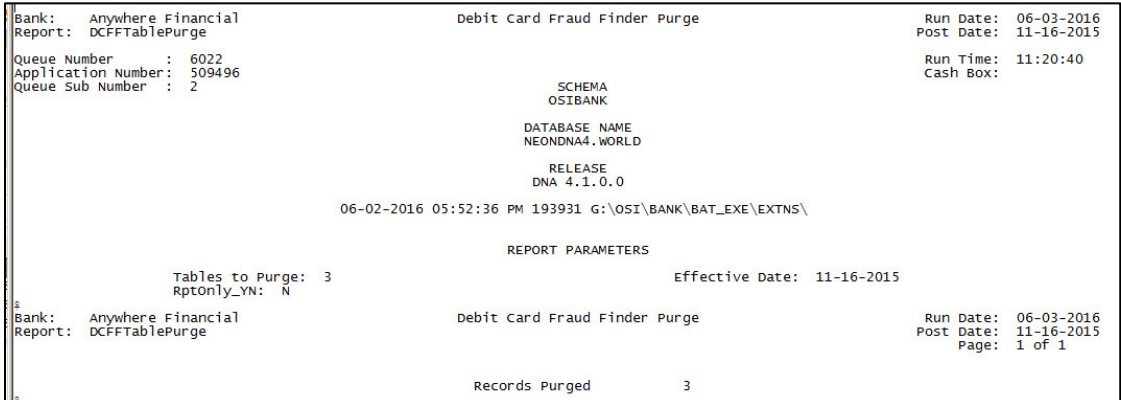

*Debit Card Fraud Finder* 25 *10312016*

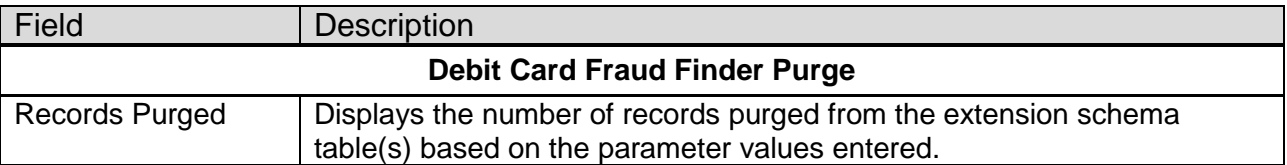

#### **Input File Layout:**

The format will be a CSV File with a single record per line format with no header or trailer record.

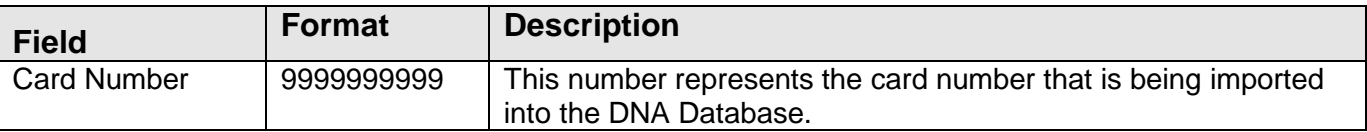

#### **Screens:**

#### **Navigation:**

Transactions > Other > Debit Card Fraud Finder.

#### **Screen Appearance (Debit Card Fraud Finder):**

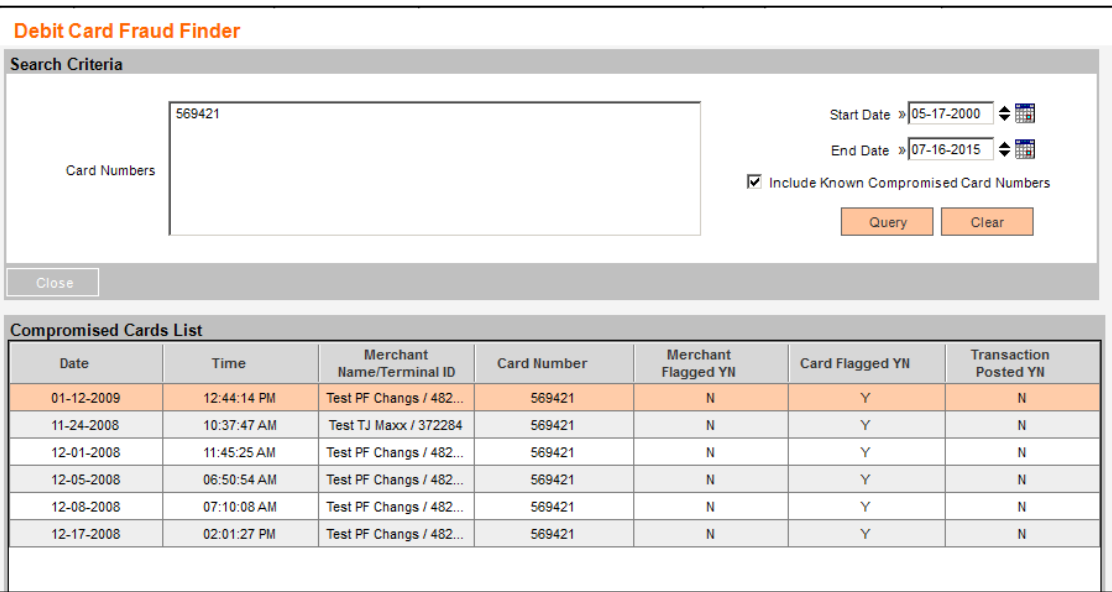

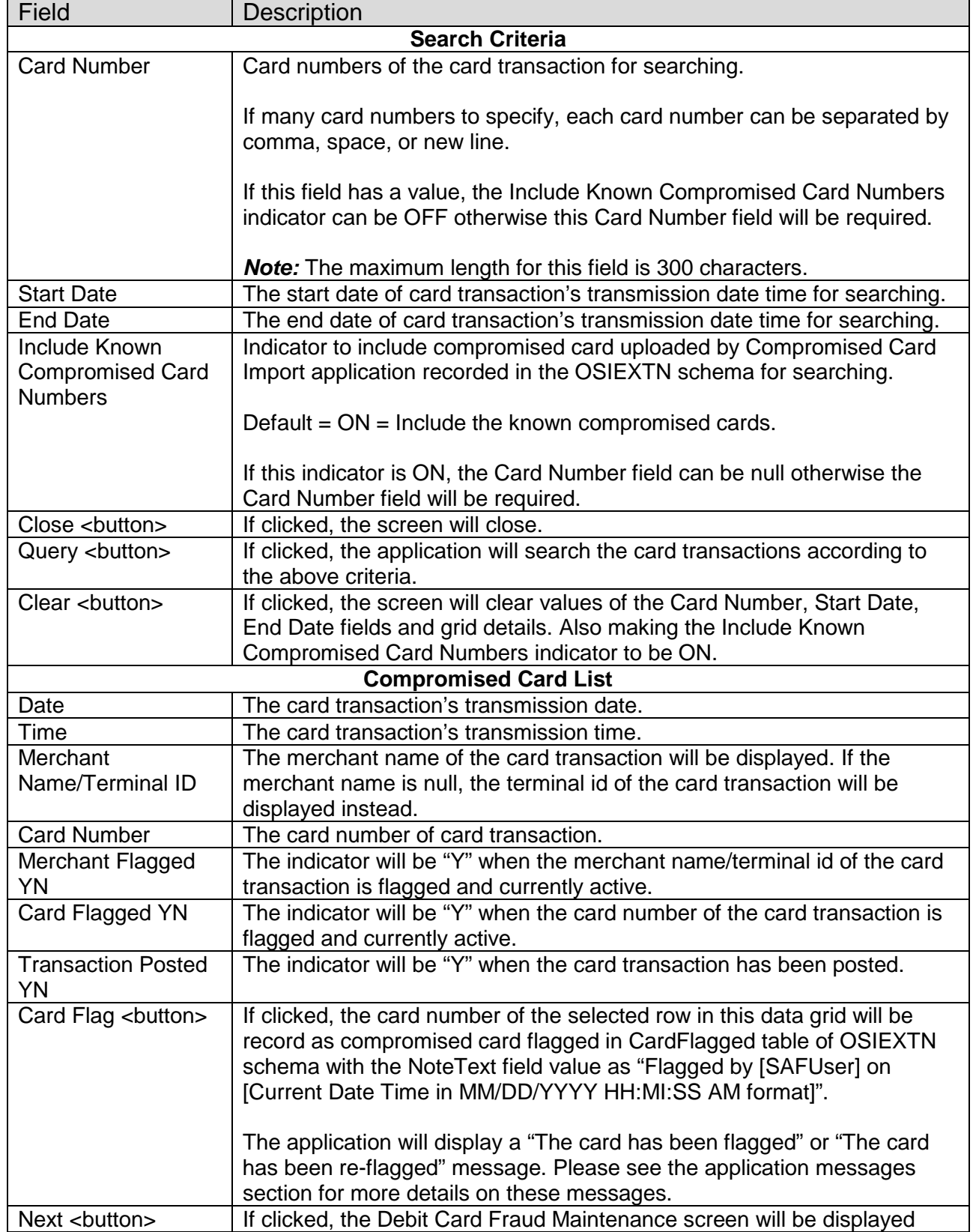

with the current input start date and end date derived.

## **Navigation:**

Transactions > Other > Merchant Fraud Finder.

#### **Screen Appearance (Merchant Fraud Finder):**

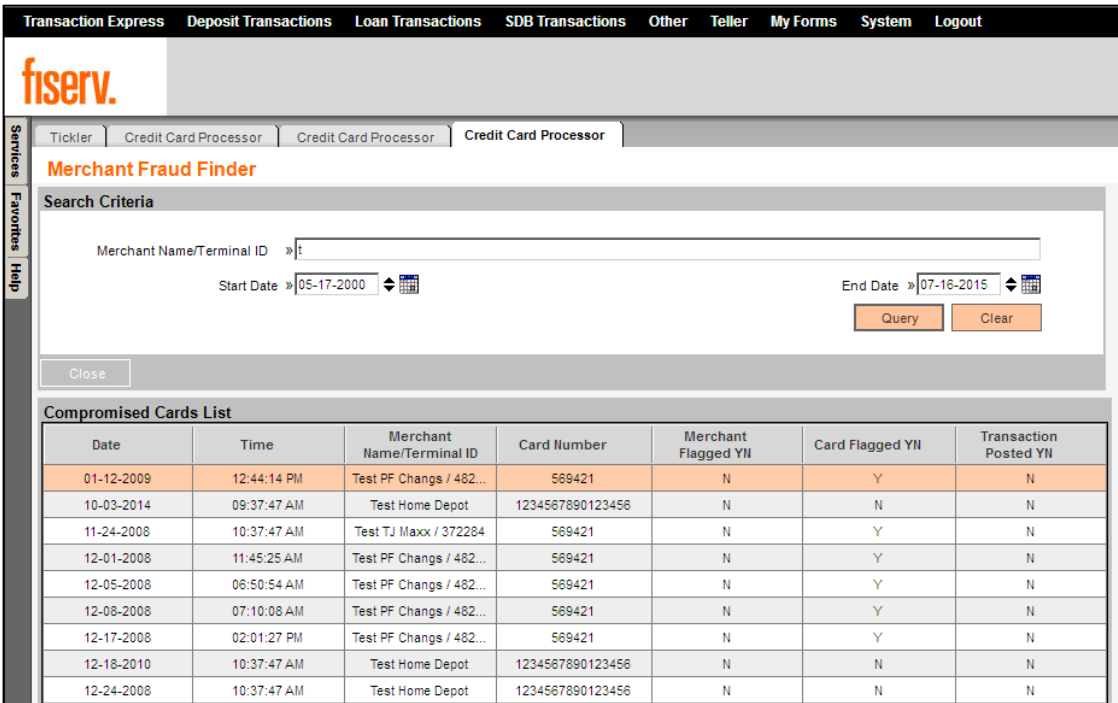

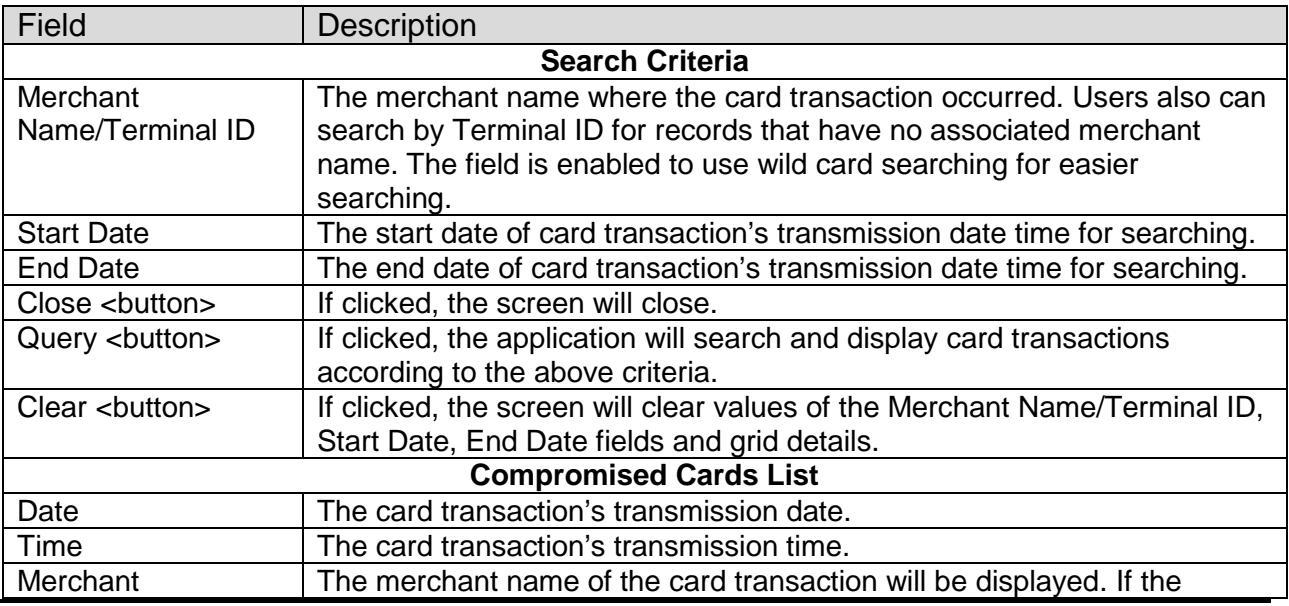

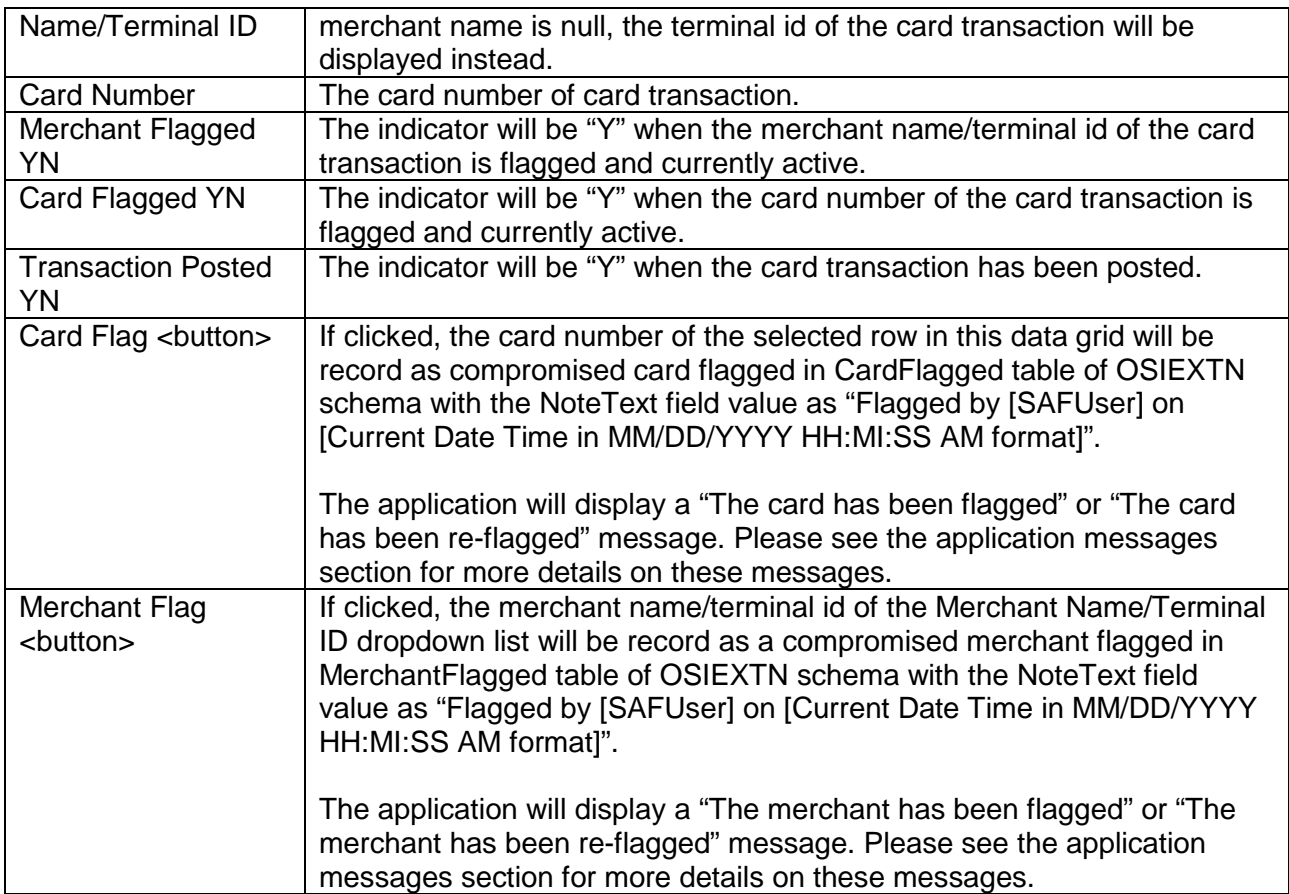

#### **Navigation:**

Transactions > Other > Debit Card Fraud Finder > input Search Criteria then click Query button to search card transactions, when the result of searching displayed in the Compromised Cards List then click Next button.

#### **Screen Appearance (Debit Card Fraud Maintenance):**

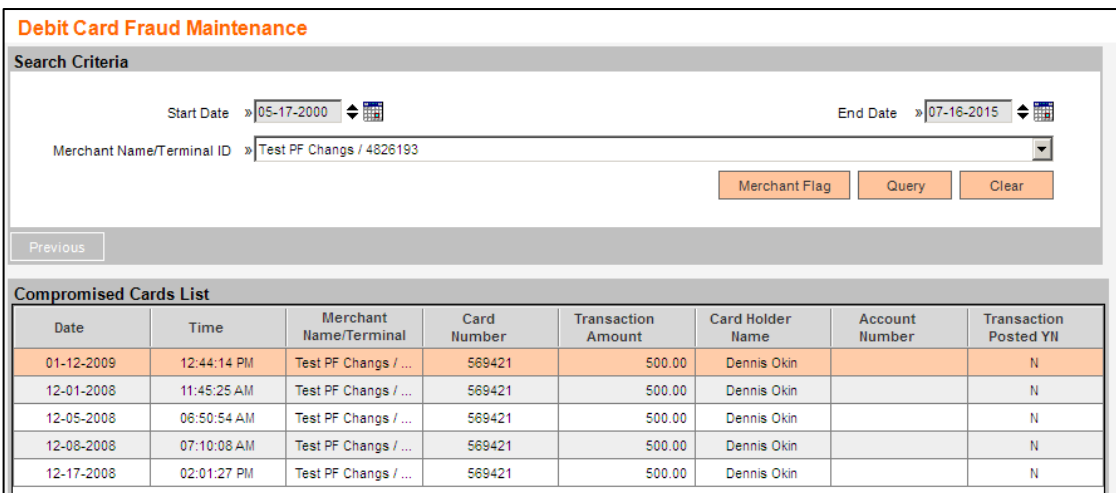

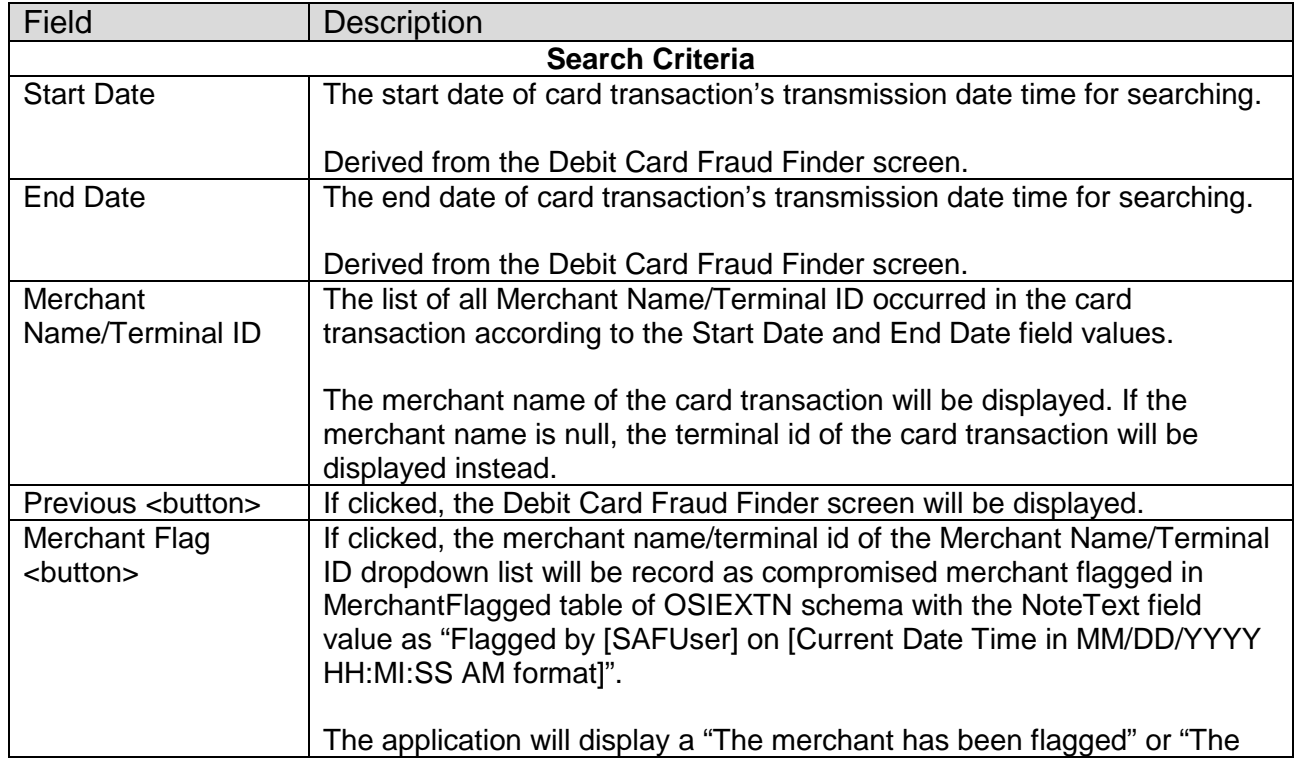

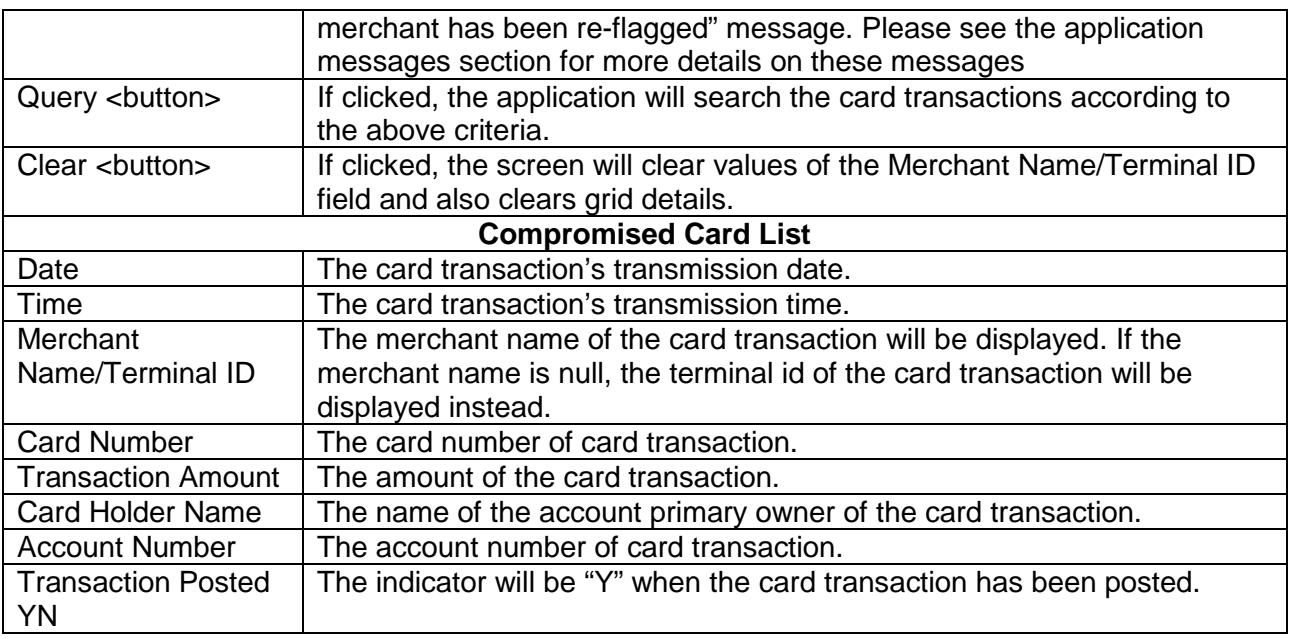

#### **Navigation:**

Transactions > Other > Card Flagged List.

### **Screen Appearance (Card Flagged List):**

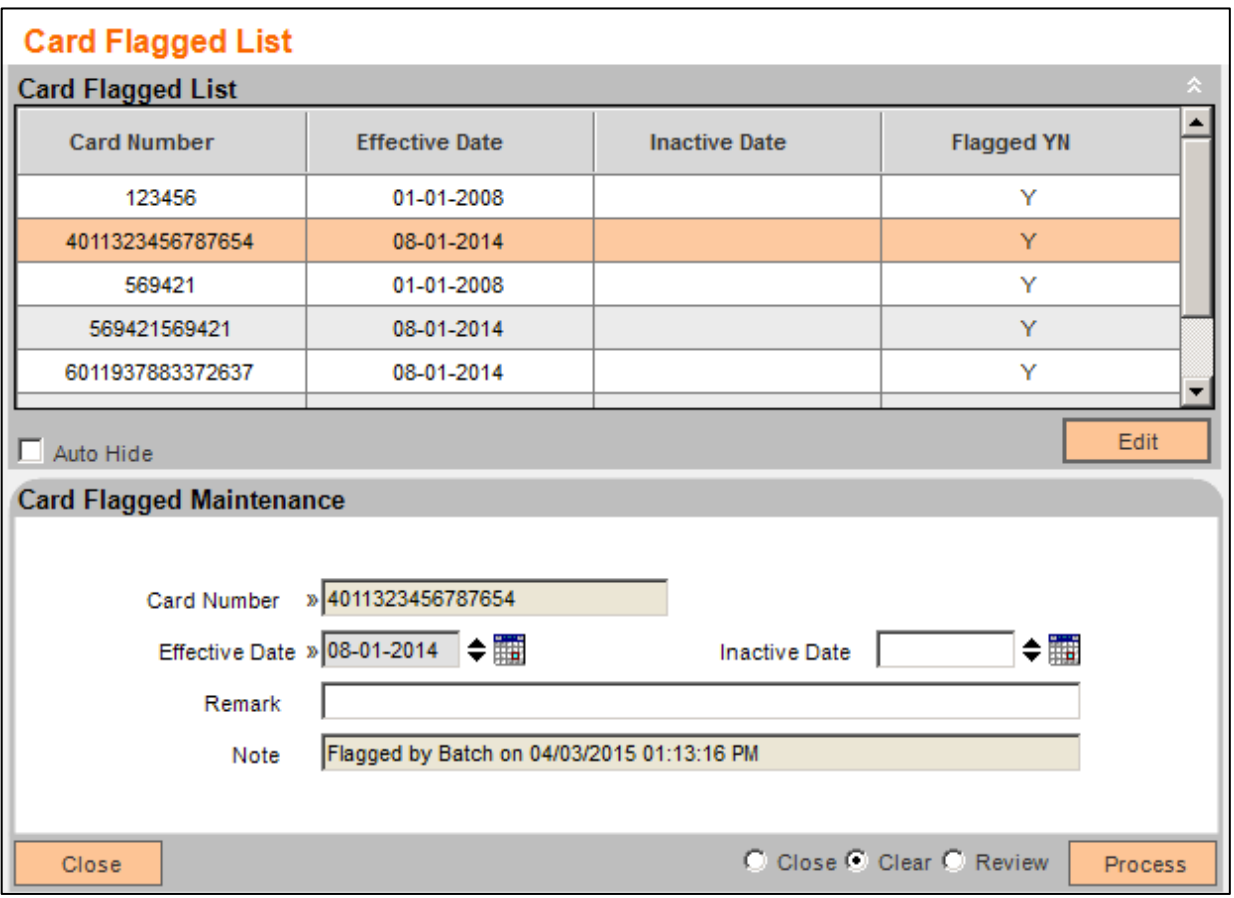

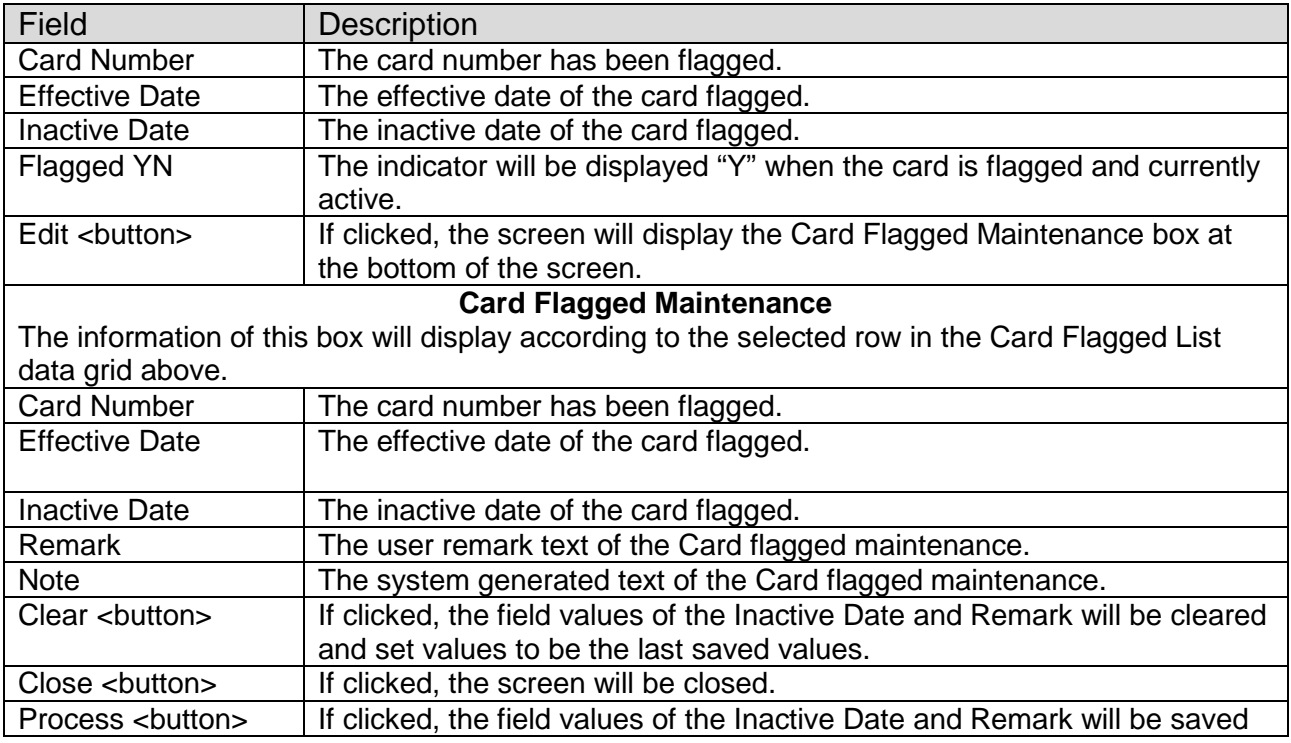

#### **Navigation:**

Transactions > Other > Merchant Flagged List.

## **Screen Appearance (Merchant Flagged List):**

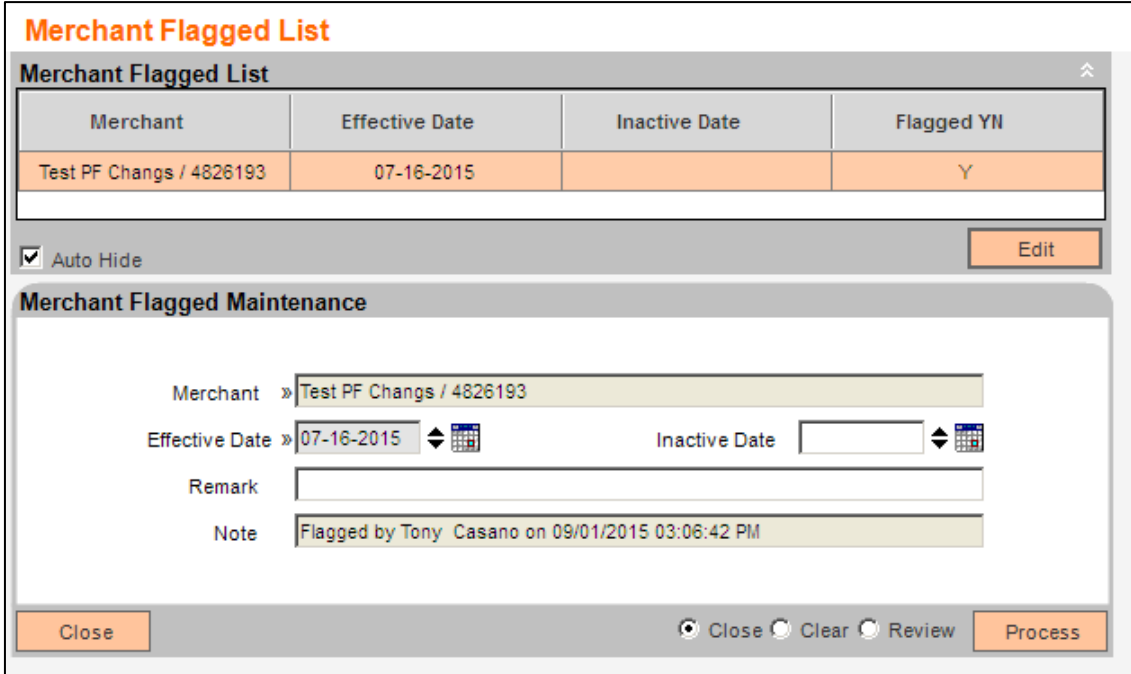

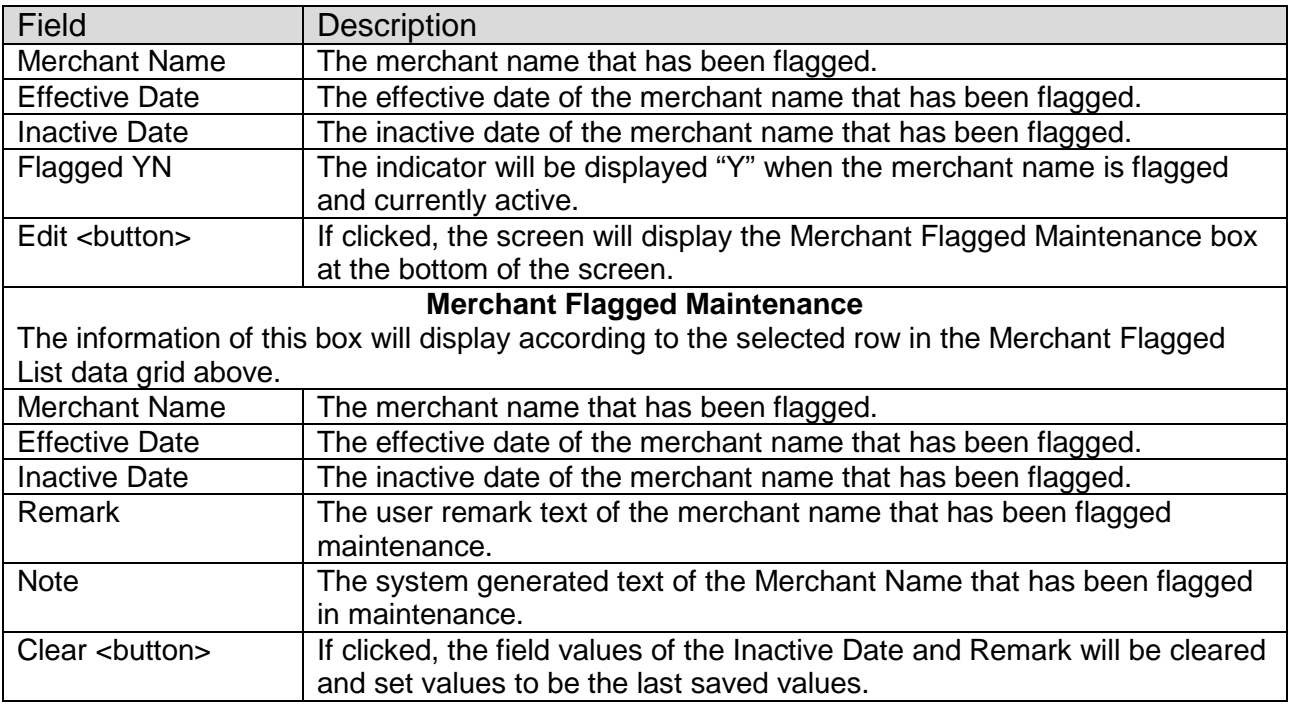

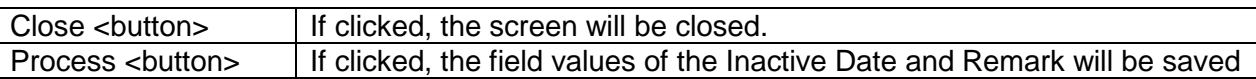

#### **Additional Requirements:**

DNA 4.1 or higher.

## **Configuration Checklist:**

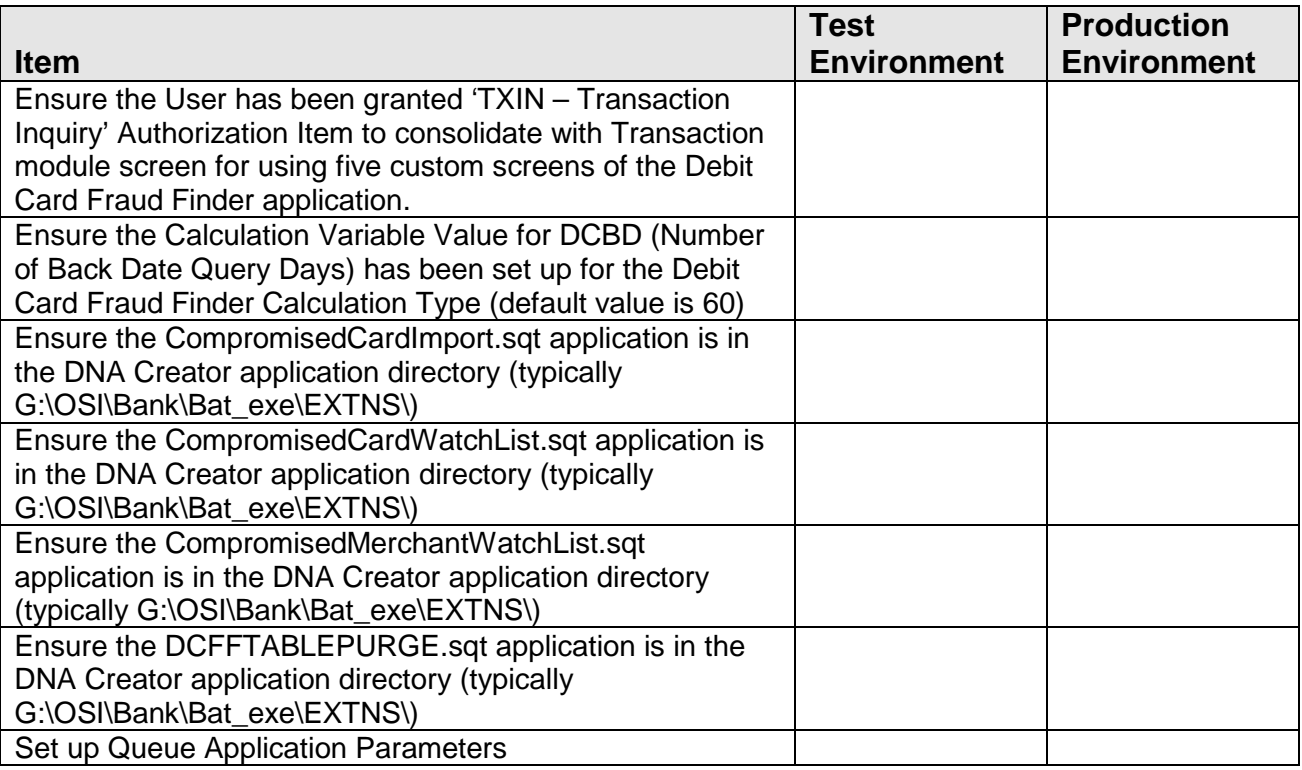

### **Revisions:**

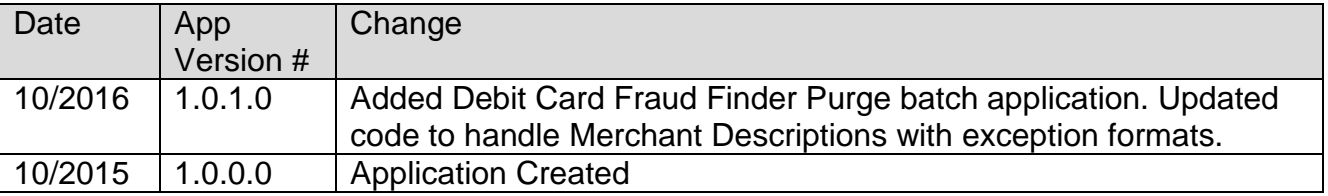